# **Atmega32 Entwicklungsboard**

# **Handbuch und Bauanleitung**

Version 1.3

# ib-markl

Copyright by

Ingenieurbüro Patrick Markl

Dipl.-Ing.(FH) Patrick Markl Stuttgarter Strasse 30 70825 Korntal-Münchingen **Deutschland** 

Telefon: +49-(0)1577-6807150 Email: info@ib-markl.de Internet: http://www.ib-markl.de

WEEE-Reg.-Nr. DE38769927

Geschützte Warenzeichen

Alle innerhalb der Dokumentation genannten und ggf. durch Dritte geschützten Marken- und Warenzeichen unterliegen uneingeschränkt den Bestimmungen des jeweils gültigen Kennzeichenrechts und den Besitzrechten der jeweiligen eingetragenen Eigentümer. Alle hier bezeichneten Warenzeichen, Handelsnamen oder Firmennamen sind oder können Warenzeichen oder eingetragene Warenzeichen ihrer jeweiligen Eigentümer sein. Alle Rechte, die hier nicht ausdrücklich gewährt werden sind vorbehalten. Aus dem Fehlen einer expliziten Kennzeichnung der in dieser Dokumentation verwendeten Warenzeichen kann nicht geschlossen werden, dass ein Name von den Rechten Dritter frei ist. Die in diesem Dokument genannten Markennamen, Warenzeichen und eingetragene Warenzeichen dienen lediglich der Beschreibung.

Bei der Zusammenstellung dieses Dokuments wurde mit größter Sorgfalt vorgegangen. Trotzdem können Fehler nicht vollständig ausgeschlossen werden. Das Ingenieurbüro Patrick Markl kann für fehlerhafte Angaben und deren Folgen weder eine juristische Verantwortung noch irgendeine Haftung übernehmen.

Kritik, Verbesserungsvorschläge und Hinweise auf Fehler sind immer willkommen.

# Inhaltsverzeichnis

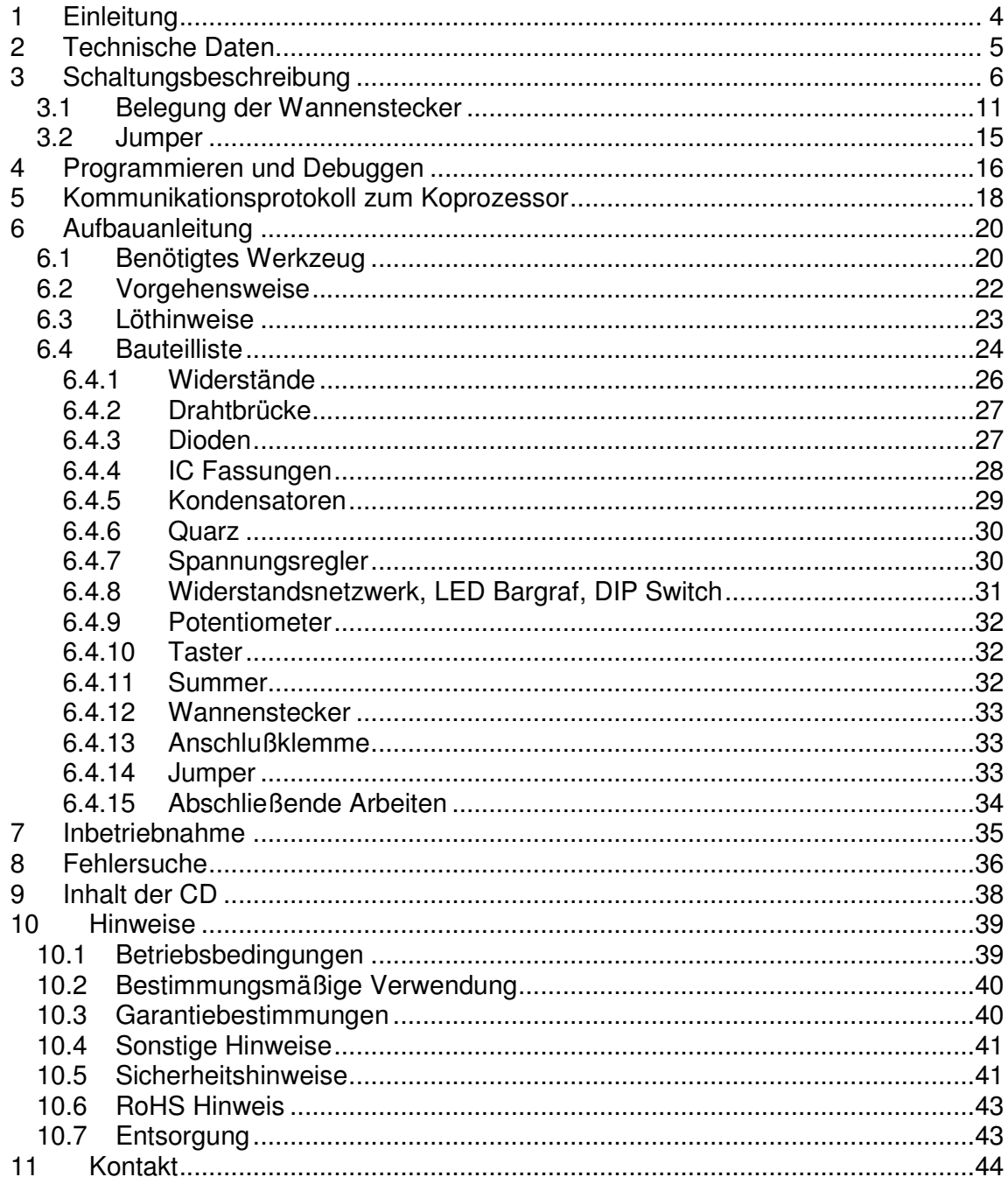

# **1 Einleitung**

Herzlichen Glückwunsch zum Erwerb des ATmega32 Entwicklungsboards. Das Board wird entweder als Bausatz oder fertig aufgebaute Platine geliefert. Dieses Dokument soll Ihnen einen Überblick über das Board verschaffen und Ihnen beim Aufbau des Bausatzes und der Inbetriebnahme helfen.

Das Board erlaubt es Ihnen sich in die Programmierung von Atmel Mikrocontrollern einzuarbeiten und Prototypen im Labor aufzubauen. Das Einsatzgebiet erstreckt sich von einfachsten Schaltungen bis hin zu komplexeren Anwendungen. Neben einer Auswahl von bestehenden Peripherien wie LEDs und Tastern verfügt das Board über mehrere Ein- und Ausgänge die es ermöglichen weitere Baugruppen, wie zum Beispiel Relais oder LCDs anzuschließen.

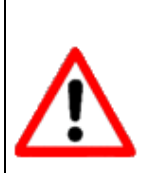

Bitte lesen Sie diese Anleitung **vor** dem Zusammenbauen vollständig durch! Sie enthält neben der Bauanleitung noch weitere Sicherheitshinweise. Beachten Sie bitte insbesondere die Sicherheitshinweise und Garantiebestimmungen in Kapitel 9!

Bei Schäden, die durch Nichtbeachtung der Bedienungsanleitung entstehen, erlischt der Garantieanspruch. Für Folgeschäden, die daraus resultieren, übernimmt das Ingenieurbüro Patrick Markl keine Haftung.

# ib-markl

# **2 Technische Daten**

- ATMEL ATmega32 Mikrocontroller im DIL40 Gehäuse
- Speicher: 32KB Flash, 2KB SRAM, 1KB EEPROM
- 16MHz Quarz, bis zu 16MIPS
- JTAG Interface für Download und Debugging
- ISP Interface für Download
- 2x 8-Bit Timer
- 1x 16-Bit Timer
- 8-Kanal Analog Digital Wandler
- TWI Interface
- Serielle Schnittstelle mit RS232 Treiberbaustein zum Anschluss an einen PC
- Programmierbarer Watchdog
- Analog Komparator
- Resettaster
- 4x 8-Bit Ports, zugänglich über 10 polige Wannenstecker mit jeweils Vcc und GND Pin
- 1x 8-Bit Porterweiterung über Zusatzmikrocontroller
- 1x LCD Port mit LCD Treiber in zusätzlichem Mikrocontroller und Kontrastregelung über Potentiometer
- Zusätzlicher ATtiny2313 ist über Debugwire Schnittstelle ansprechbar
- 4 Taster zur Eingabe, analog kodiert
- Summer
- 8 LEDs an Port A + Alive LED für Zusatzcontroller
- 5V Spannungsregler erzeugt Betriebsspannung für Board
- Stromaufnahme ca. 50mA zzgl. weiterer Verbraucher wie LEDs, etc.
- Abmessungen ca. 125mm x 80mm

# **3 Schaltungsbeschreibung**

Auf dem ATmega32 Entwicklungsboard kommt ein leistungsstarker Mikrocontroller vom Typ ATmega32 zum Einsatz. Der Mikrocontroller enthält eine 8-Bit AVR RISC CPU, 32KB Flash, 2KB SRAM und 1KB EEPROM. Weiter bietet dieser Mikrocontroller eine Vielzahl von Peripheriefunktionen wie SPI, TWI, ADC, Timer, PWM, und GPIO, somit besteht die Möglichkeit mit diesem Board verschiedenste Aufgaben zu realisieren.

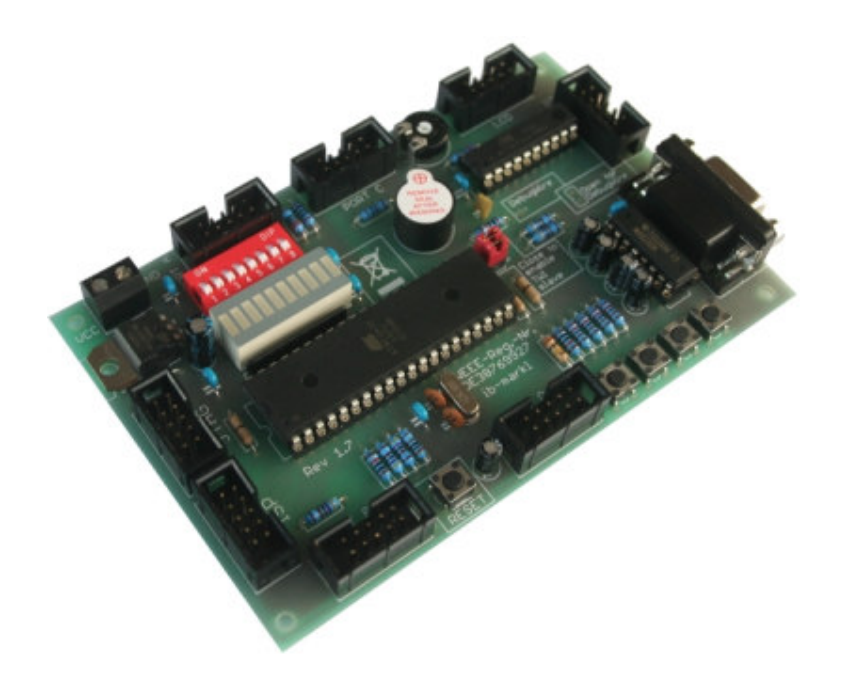

#### **Abbildung 3-1 Fertig aufgebautes ATmega32 Entwicklungsboard**

An den Mikrocontroller ist ein 16MHz Quarz angeschlossen. Das Board hat einen Reset-Taster über welchen ein Neustart des Programms im ATmega32 ausgelöst werden kann. Zusätzlich enthält das Mikrocontroller Board weitere Peripheriekomponenten wie einen RS232 Interfacebaustein zum direkten Anschluss des Boards an die serielle Schnittstelle eines PC. Weiter sind DIL Schalter und Taster zur Eingabe, optische und akustische (Summer) Signalgeber und einen 5V Spannungsregler verbaut. Das Board bietet außerdem jeweils einen 10 pol. Wannenstecker um einen ISP (In-System-Programmer) und einen JTAG Debugger anzuschließen.

Sämtliche vier Controllerports sind über Wannenstecker zugänglich. Ein besonderes Highlight ist ein auf dem gleichen Board verbauter ATtiny2313 Mikrocontroller, der über die TWI Schnittstelle mit dem ATmega32 verbunden ist und das Board um einen weiteren 8-Bit Port erweitert, sowie einen dedizierten LCD Port bereitstellt, wobei die LCD Treiber Funktionalität bereits in den Flash Speicher des ATtiny2313 gebrannt ist. Der Treiber unterstützt HD44780 kompatible LCDs. Die Software des ATtiny ist auf der beiliegenden CD als Quelltext verfügbar.

Das Board verfügt über einen 5V Spannungsregler der es erlaubt, eine Spannung zwischen 7 und 12V zur Versorgung zu verwenden. Der Spannungsregler liefert max. 1A Ausgangsstrom. Nach Anschluss der Betriebsspannung (7-12V) leuchtet die LED2 der LED Bargraf Anzeige auf und signalisiert das Anliegen der Versorgungsspannung. LED1 blinkt und zeigt an, dass der zweite Mikrocontroller (ATtiny2313) verfügbar ist.

> Bitte beachten Sie, dass der Spannungsregler keinen Kühlkörper hat und mehr Wärme erzeugt je höher die Eingangsspannung ist und je höher der Verbrauch der an das Board angeschlossenen Verbraucher ist.

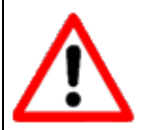

Seien Sie vorsichtig, da man sich hier leicht die Finger verbrennen kann. Gegebenenfalls muss ein Kühlkörper nachträglich montiert werden. Dieser ist nicht im Lieferumfang enthalten.

Bitte beachten Sie unbedingt den im Datenblatt des Mikrocontrollers angegebenen maximalen Strom mit dem die I/O Pins belastet werden dürfen!

Zum Programmieren und Debuggen des Mikrocontrollers befinden sich zwei weitere Wannenstecker auf der Platine. Jeweils einer für den ISP und JTAG Anschluss. Die Anschlüsse SCK, MOSI und MISO werden für die Programmierung des Mikrocontrollers verwendet und sind daher nicht direkt mit dem Wannenstecker für Port B verbunden, sondern über 4,7kOhm Widerstände.

An Port A ist eine LED Bargraf Anzeige angeschlossen. Die LEDs können einzeln von den Port A Pins über den DIP Kodierschalter getrennt werden.

An Portpin PA0 sind die vier Taster S2 bis S5 analog-kodiert angeschlossen. Um Portpins zu sparen, sind die vier Taster über ein Widerstandsnetzwerk mit dem Port PA0 des ATmega32 verbunden. Da der Port A Analogwerte einlesen kann, kann man den gedrückten Schalter mit einem einfachen Programm ermitteln. Ein Beispielprogramm hierfür befindet sich auf der CD.

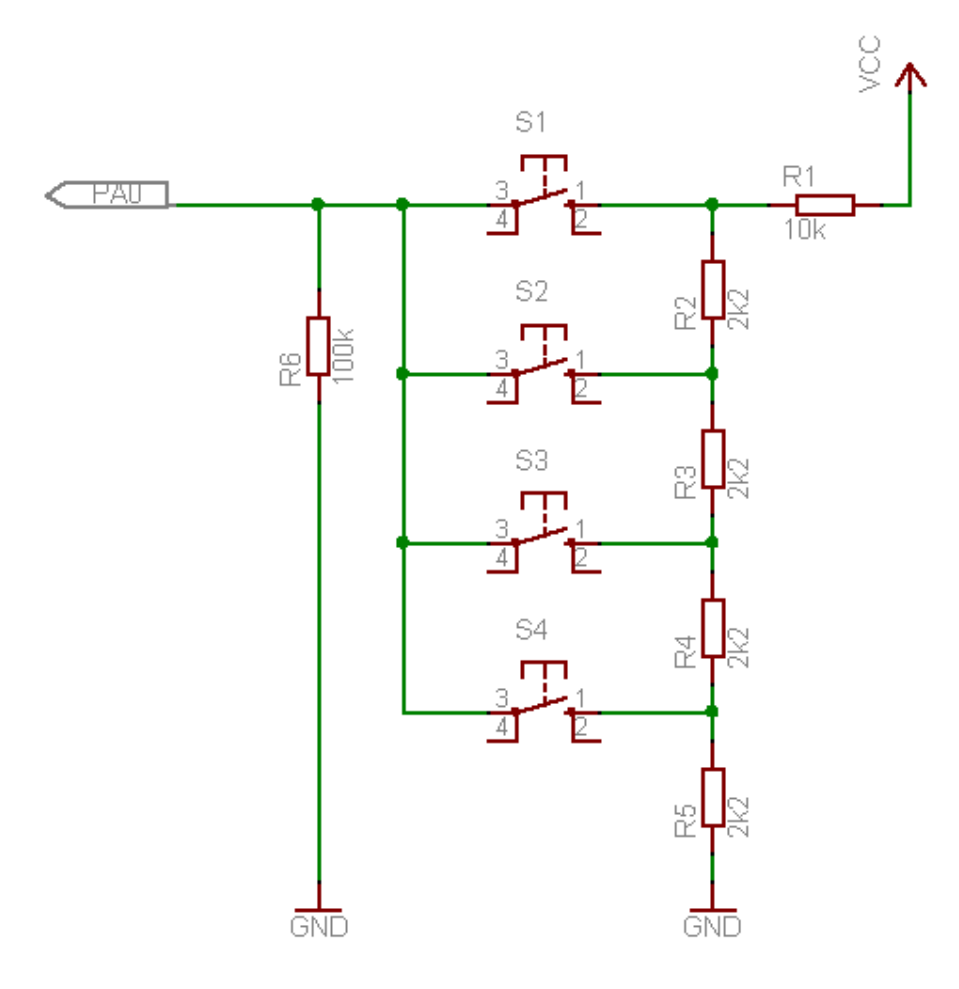

**Abbildung 3-2 Analoge Taster an Port PA0** 

Je nach gedrücktem Taster liegt am Port PA0 eine andere Spannung an. Die folgende Tabelle gibt die an PA0 anliegenden Spannungen je betätigten Taster an.

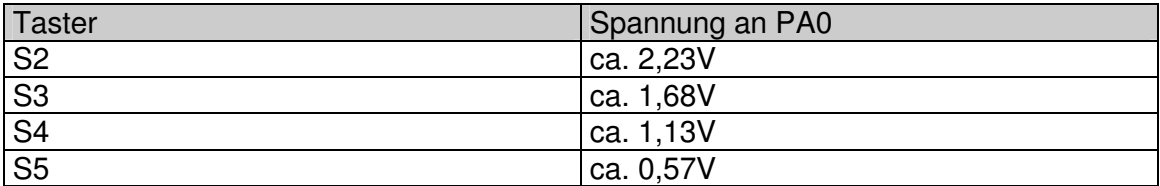

Bitte beachten Sie, dass die Spannungen leicht schwanken können, da die im Spannungsteiler verwendeten Widerstände eine gewisse Toleranz haben. Gegebenenfalls müssen die Spannungen bei betätigten Tastern ausgemessen werden oder das Anwenderprogramm erkennt die Taster über einen bestimmten Spannungsbereich. Der Nachteil dieser Beschaltung ist, dass man nicht mehrere gleichzeitig betätigte Taster ermitteln kann.

Es empfiehlt sich den Portpin über den eine Analog Spannung gemessen werden soll von der LED zu trennen. Verwenden Sie bitte dafür den DIP Kodierschalter. Andernfalls könnte die LED die zu messende Spannung verfälschen.

Über die Portpins PC0 und PC1 ist der ATmega32 mit dem zweiten Mikrocontroller (einem ATtiny2313) auf der Platine über eine TWI Schnittstelle verbunden. Die Verbindung zum ATtiny2313 kann über den Jumper JP3 geöffnet werden, sofern in einem aufgebauten TWI Netzwerk der ATtiny2313 nicht benötigt wird. Die für die TWI Schnittstelle erforderlichen Pull-Up Widerstände sind bereits auf der Platine vorhanden und haben einen Wert von 4.7kOhm. Diese zwei Portpins sind auch auf den Wannenstecker für Port C geführt.

An Portpin PC7 ist ein Summer angeschlossen, der als akustischer Signalgeber verwendet werden kann. Der Summer hat einen Vorwiderstand von 180 Ohm. Einige Pins von Port C sind an den JTAG Anschluss geführt.

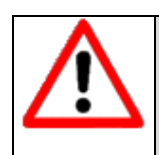

Bitte beachten Sie, dass die Pins PC2, PC3, PC4 und PC5 bei aktivierter JTAG Fuse nicht als I/O Ports für das Anwenderprogramm verfügbar sind, sondern nur für den JTAG Debugger zur Verfügung stehen!

Das Board verfügt über einen RS232 Interfacebaustein, der an eine 9 polige D-Sub Buchse angeschlossen ist. Damit ist es möglich, das Board mit der seriellen Schnittstelle eines PCs zu verbinden.

Der zweite Mikrocontroller auf der Platine ist ein ATtiny2313. Dieser ist wie bereits beschrieben über eine Zweidrahtleitung mit dem ATmega32 verbunden. Der ATtiny2313 hat keinen externen Quarz, sondern wird über seine interne Taktquelle versorgt. Dieser zweite Mikrocontroller dient als Porterweiterung für den ATmega32.

Ein zusätzlicher 8-Bit Ausgangsport (Port X) und ein dedizierter LCD Port sind dadurch verfügbar. Die LCD Treiber Software, sowie die Software zum Ansteuern des weiteren 8-Bit Ports befindet sich bereits im Flash des ATtiny2313. Ein Bespielprogramm befindet sich auf der mitgelieferten CD. Der LCD Treiber initialisiert das LCD im 4Bit Modus (d.h. es werden statt 8 nur 4 Datenleitung verwendet.) Grund hierfür ist die beschränkte Anzahl an Portpins.

Für den ATtiny2313 gibt es keinen ISP Stecker auf der Platine, dafür aber einen Pin über den man einen Debugwire-fähigen Debugger anschließen kann. Sofern kein Debugwire angeschlossen ist, sollte Jumper JP4 geschlossen sein, um den Mikrocontroller unempfindlicher gegen Störungen zu machen.

## **3.1 Belegung der Wannenstecker**

Die folgende Tabelle beschreibt die Belegung der auf dem Entwicklungsboard vorhandenen Wannenstecker.

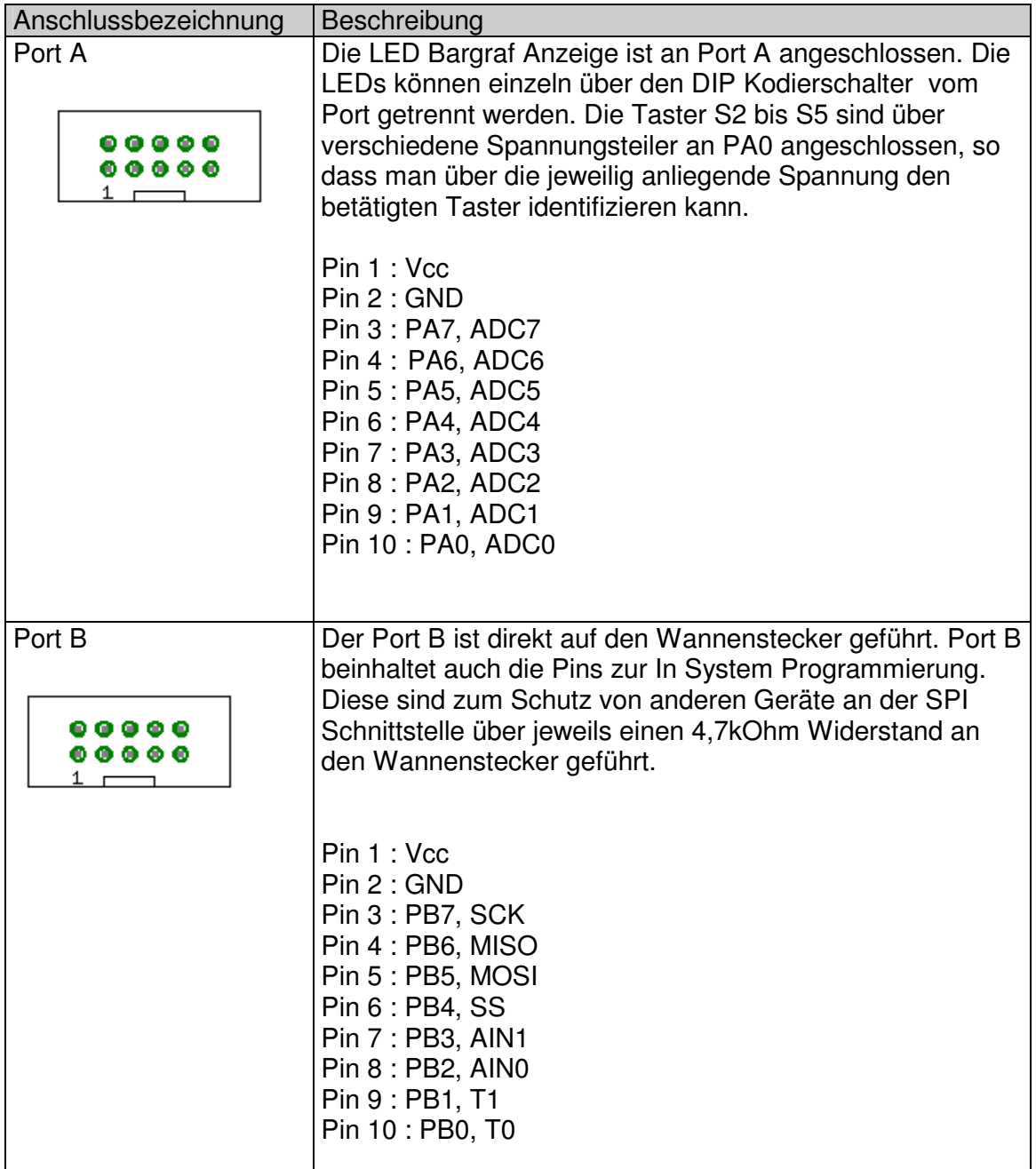

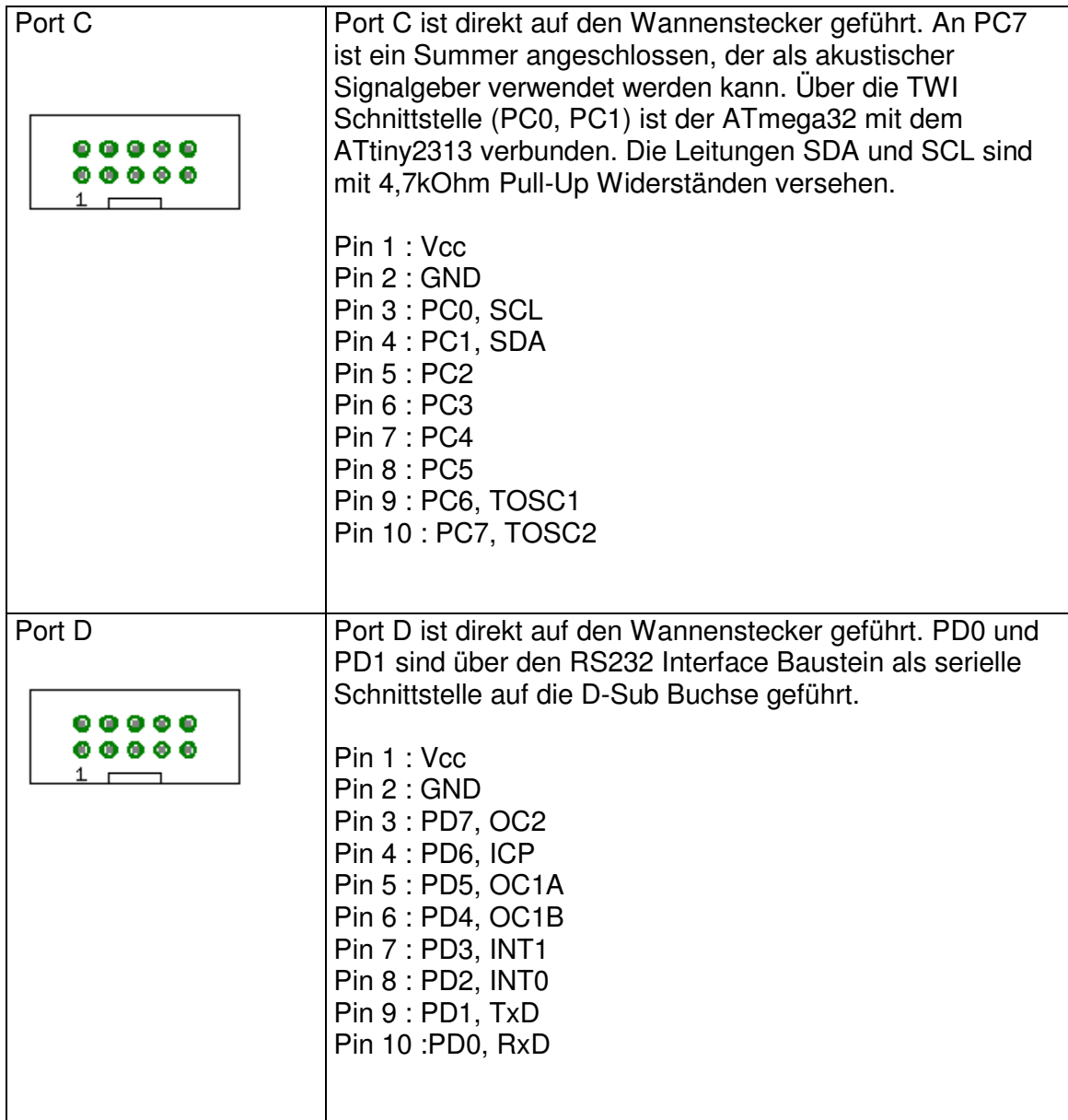

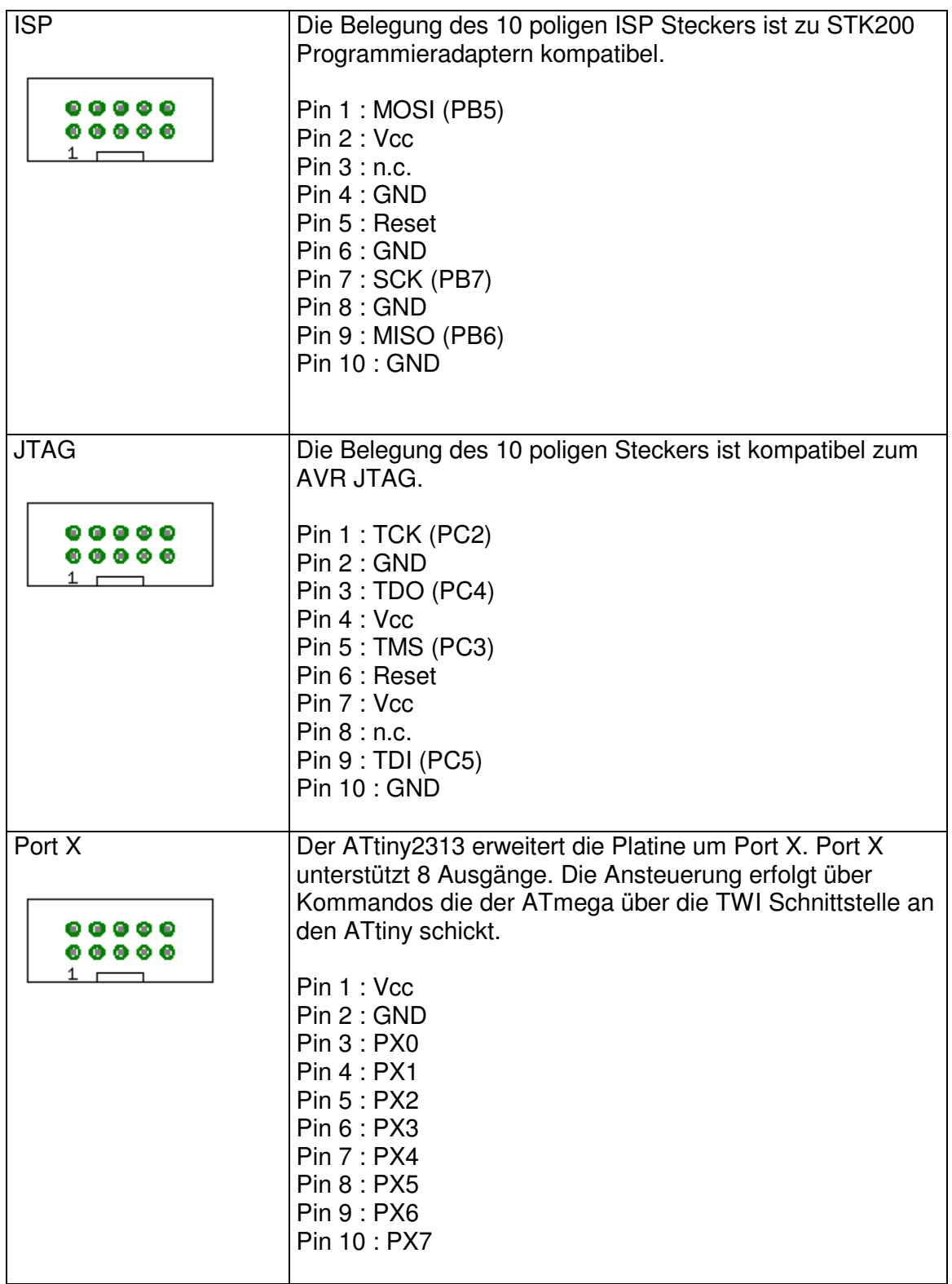

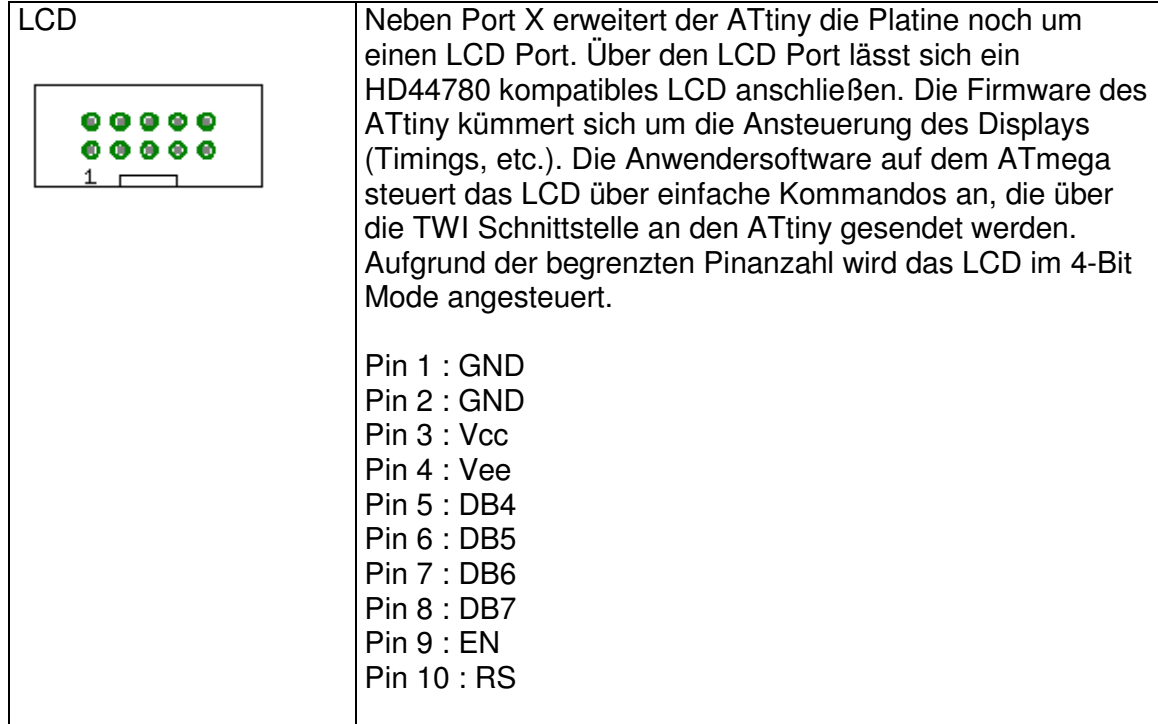

# **3.2 Jumper**

Auf dem Board befinden sich drei Jumper. Im folgenden sind diese beschrieben.

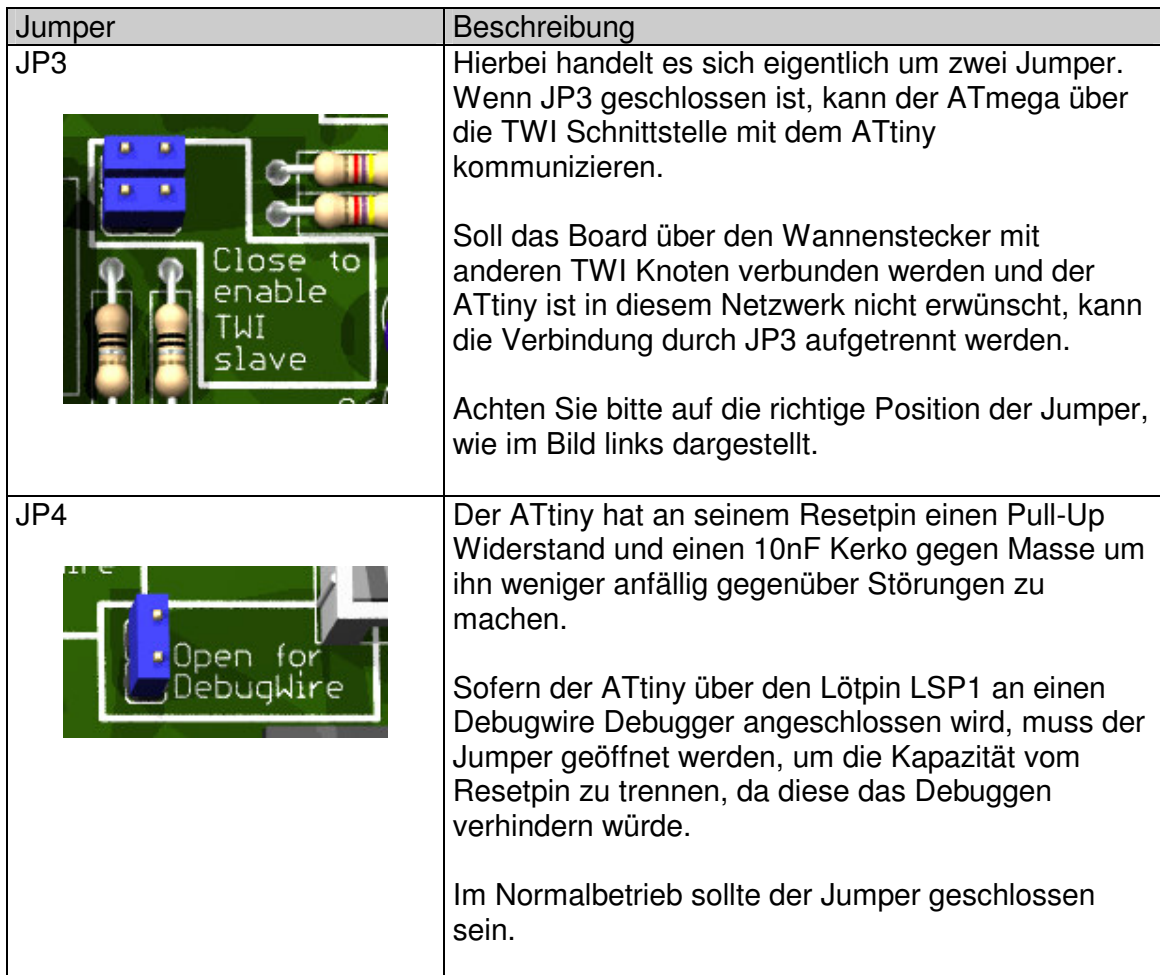

# **4 Programmieren und Debuggen**

Auf der Platine sind für den ATmega32 Mikrocontroller jeweils ein 10 pol. Wannenstecker zur ISP Programmierung und zum Debuggen über JTAG vorhanden. Beide sind kompatibel zu gängigen Programmieradaptern bzw. Debuggern.

Sofern ein ISP Programmierer oder ein JTAG Debugger angeschlossen werden, muss sichergestellt sein, dass dieser für AVR Mikrocontroller verwendbar ist.

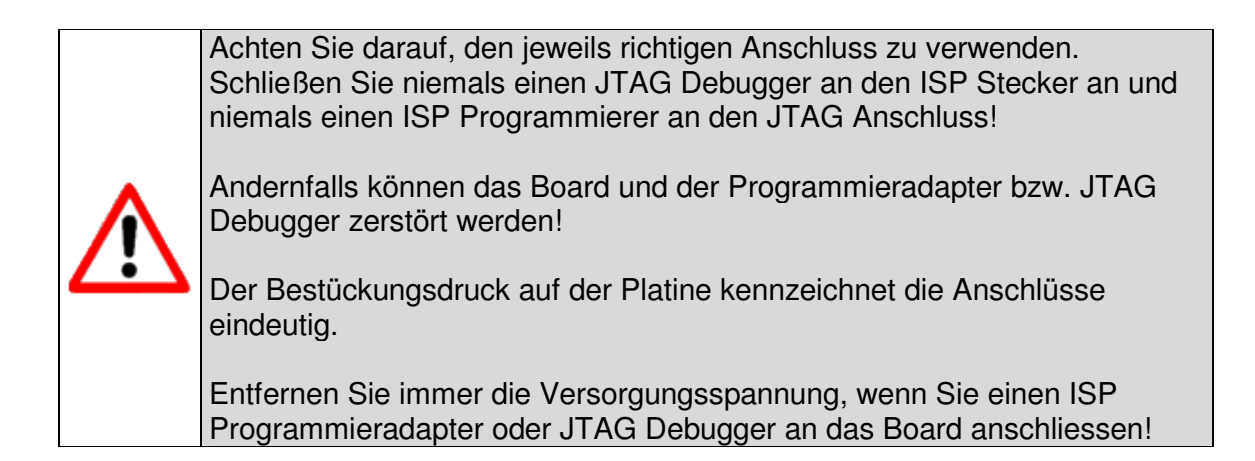

Das folgende Bild zeigt die Belegung der ISP Schnittstelle auf dem Board.

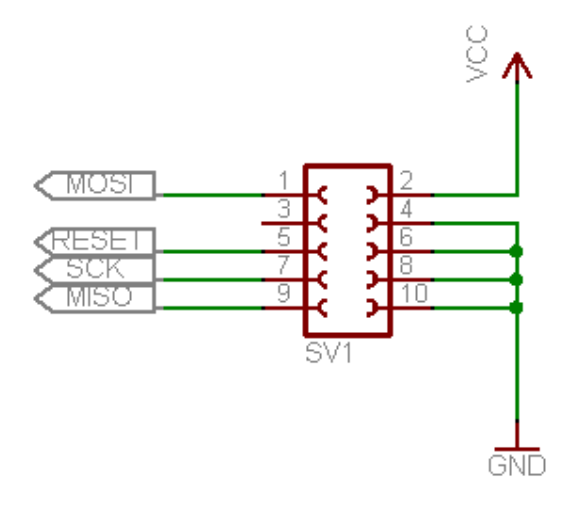

**Abbildung 4-1 ISP Schnittstelle des ATmega32 Entwicklungsboards** 

Die Beschaltung der JTAG Schnittstelle des Entwicklungsboards ist in der nächsten Abbildung zu sehen. Die Steckerbelegung ist kompatibel zu den JTAG Debuggern von Atmel.

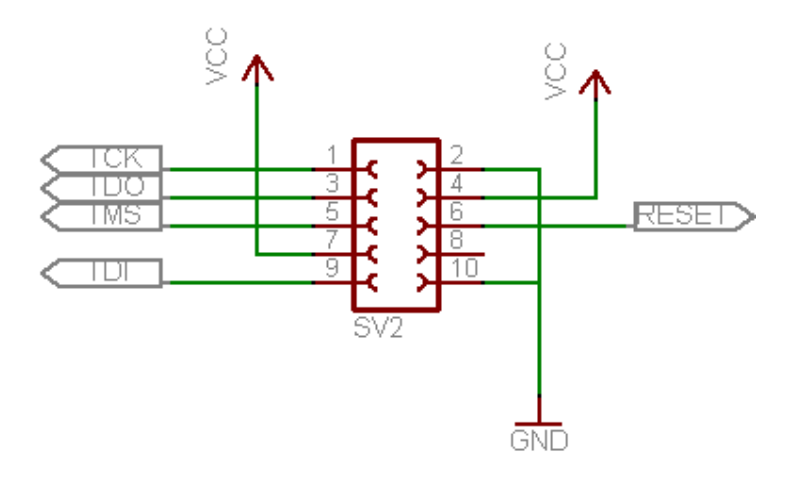

#### **Abbildung 4-2 JTAG Schnittstelle des ATmega32 Entwicklungsboards**

Der auf der Platine verbaute ATtiny2313 kann über die DebugWire Schnittstelle programmiert werden. Dazu benötigen Sie einen Debugger, der diese Schnittstelle unterstützt.

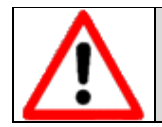

Entfernen Sie die Kurzschlussbrücke von JP4, sofern Sie den ATtiny2313 über DebugWire programmieren oder debuggen möchten!

# **5 Kommunikationsprotokoll zum Koprozessor**

Wie schon weiter oben erwähnt, befindet sich ein zweiter Mikrocontroller (ATtiny2313) auf der Platine, der über eine TWI Schnittstelle mit dem Hauptmikrocontroller kommuniziert. Der ATtiny2313 erweitert das Board um einen Port mit acht Ausgängen (Port X) und einen dedizierten LCD Port.

Die Firmware ist im Auslieferungszustand bereits in den Speicher des ATtiny gebrannt. Der Quelltext dazu befindet sich auf der beiliegenden CD. Der Anwender kann diese nach eigenem Ermessen erweitern und in den Speicher des ATtiny brennen. Außerdem ist auch ein Demoprogramm auf der CD welches zeigt wie vom ATmega32 aus der ATtiny gesteuert werden kann.

In einem TWI Netzwerk hat jeder Knoten seine eigene Knotenadresse. Auf der Platine ist der ATtiny so programmiert, dass er auf die Adresse 0x10 reagiert.

Nachfolgend ist beschrieben, wie der ATtiny2313 vom ATmega32 aus zu steuern ist. Jedes Kommando, dass an den ATtiny gesendet wird, beginnt mit einem Byte, welches das Kommando beschreibt. Auf das Kommandobyte folgt das Telegramm. Die nachfolgende Tabelle beschreibt die unterstützten Kommandos.

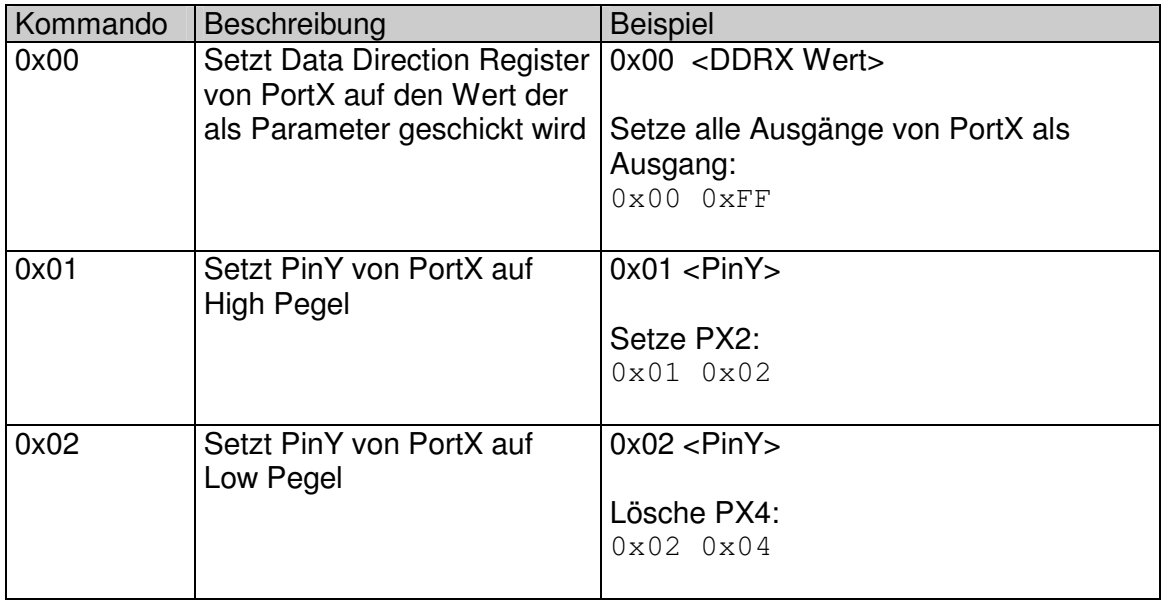

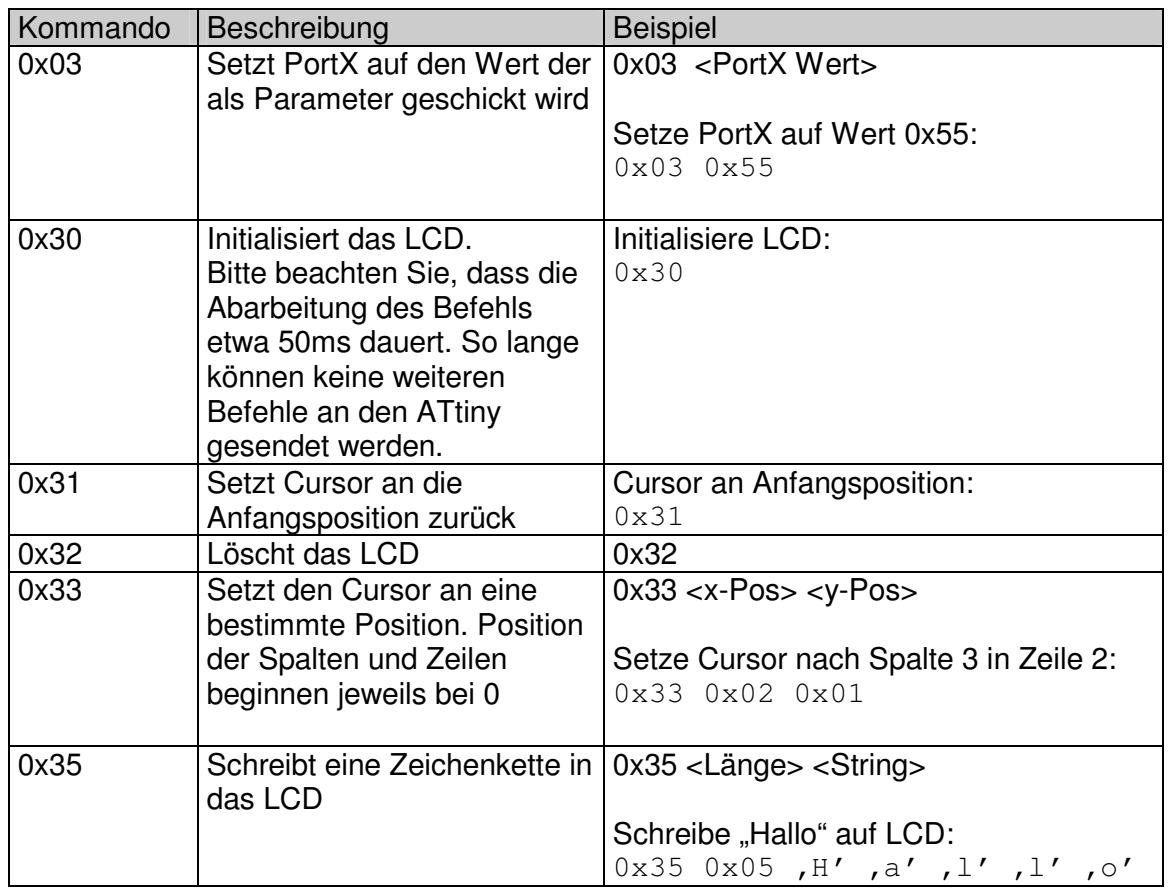

Beachten Sie bitte, dass im ATtiny2313 keine Queue oder anderer Mechanismus implementiert wurde um mehrere Befehle kurz nacheinander zu empfangen.

# **6 Aufbauanleitung**

Im Folgenden wird der Aufbau der Schaltung erklärt. Bitte achten Sie auf eine gewissenhafte und saubere Arbeit. Kontrollieren Sie jeden Schritt der ausgeführt wird genau! Bitte halten Sie die Schritte dieser Bauanleitung genau ein! Ändern oder überspringen Sie die Schritte in dieser Bauanleitung nicht!

### **6.1 Benötigtes Werkzeug**

Bevor Sie mit der Arbeit beginnen, richten Sie alle benötigten Arbeitsmittel her. Dazu gehören ein Elektroniklötkolben, Elektroniklötzinn und ein Seitenschneider zum Kappen der überstehenden Anschlussdrähte. Das ist mindestens notwendig zum Aufbau der Schaltung.

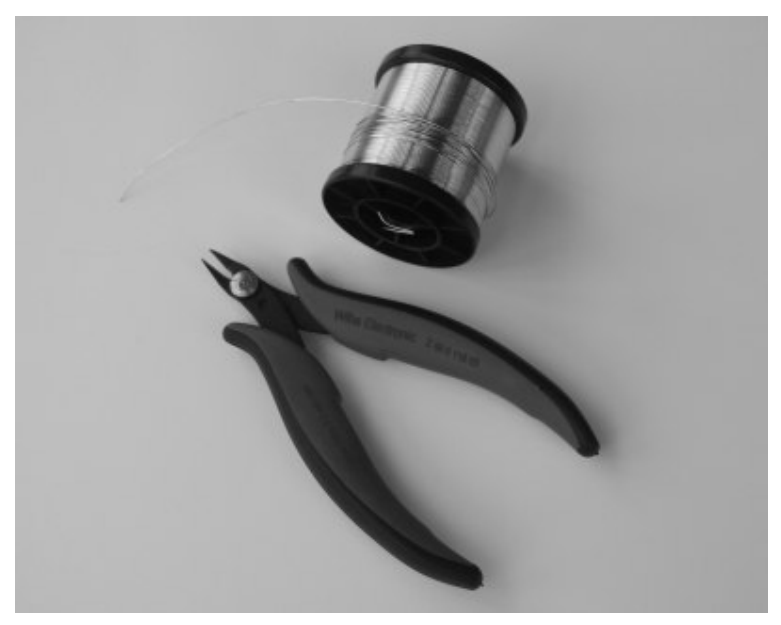

**Abbildung 6-1 Seitenschneider und Elektroniklötzinn**

Daneben gibt es noch weitere Hilfsmittel, die ganz nützlich sein können aber für das Aufbauen der Schaltung nicht unbedingt notwendig sind. Diese sind im nächsten Bild zu sehen. Von links nach rechts: Entlötlitze, Biegelehre für Widerstände und Dioden, Entlötpumpe, Flussmittelstift und eine Bestückungszange. Das besondere an der Bestückungszange ist, dass die Anschlussdrähte der Bauteile in einem Schritt gebogen und auf die richtige Länge gekürzt werden.

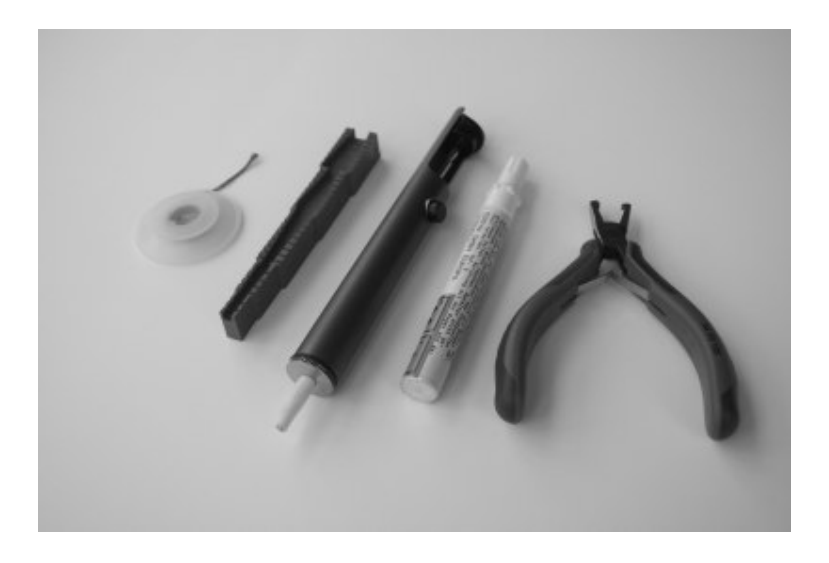

**Abbildung 6-2 Weitere Hilfsmittel** 

Weiter leistet ein Multimeter bei einer eventuellen Fehlersuche oder zum Bestimmen von einem Widerstandswert nützliche Dienste.

#### **6.2 Vorgehensweise**

In der Regel bestückt man eine Platine zuerst mit den Bauteilen welche die geringste Bauhöhe haben und zuletzt mit den höchsten Bauteilen. Empfindliche Bauteile wie ICs werden ganz am Schluss verbaut.

Beim Aufbau der Schaltung gehen Sie dann wie folgt vor:

Legen Sie alle Bauteile, die Platine, Werkzeuge und die Bauanleitung griffbereit hin. Zunächst entnehmen Sie dieser Bauanleitung welche Bauteile als nächstes zu bestücken sind (Widerstände, Diode, etc.). Dem Bestückungsplan der dieser Lieferung separat beiliegt, können Sie die Position und die Bauteilbezeichnung (z.B. R12, D1, etc.) entnehmen. Aus der Bauteilliste, die Sie weiter unten finden, entnehmen Sie den Wert des Bauteils.

Abbildung 6-3 zeigt die unbestückte Platine mit dem Bestückungsdruck, der die Position der jeweiligen Bauteile wiedergibt.

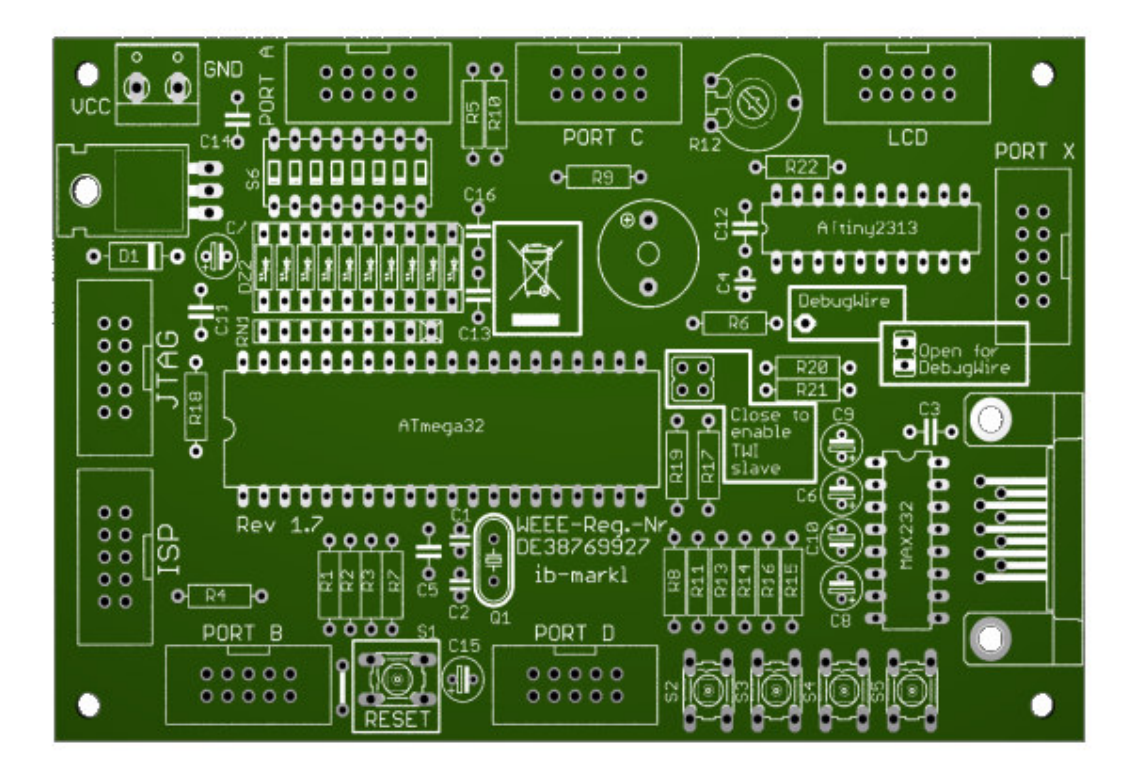

**Abbildung 6-3 Unbestückte Platine mit Bestückungsdruck** 

#### **6.3 Löthinweise**

Für den Aufbau der Schaltung ist etwas Übung im Löten erforderlich. Bitte lesen Sie erst diese Anleitung, bevor Sie mit dem Aufbau beginnen.

- Der Schaltplan und diese Bauanleitung sollten während dem Aufbau der Schaltung immer griffbereit sein. Halten Sie sich beim Aufbau an die Bauanleitung.
- Achten Sie auf eine ausreichende Lüftung des Arbeitsplatzes während dem Löten. Atmen Sie die Dämpfe nicht direkt ein.
- Verwenden Sie zum Löten nur Elektroniklötzinn. Elektroniklötzinn hat eine Flussmittelseele, die das Löten erleichtert.
- Verwenden Sie niemals säurehaltige Flussmittel. Dadurch werden Platine und Bauteile beschädigt.
- Verwenden Sie einen geregelten Elektroniklötkolben (ca. 30 Watt). Achten Sie außerdem auf eine zunderfreie Lötspitze. Dadurch wird eine gute Wärmeübertragung zu den Lötpads gewährleistet.
- Das Löten der Bauteile muss zügig erfolgen, um eine Hitzeschädigung der Bauteile und der Platine zu verhindern. Dies ist besonders beim Verlöten von Halbleitern zu beachten.
- Verwenden Sie nicht übermäßig viel Lötzinn. Dadurch vermeiden Sie Kurzschlüsse.
- Die Bauteile dürfen nach dem Verlöten bis zum Erstarren des Lötzinns nicht bewegt werden. Dadurch verhindern Sie kalte Lötstellen und eine eventuell langwierige Fehlersuche.
- Nach dem Verlöten kappen Sie die überstehenden Anschlussdrähte der Bauteile mit einem Seitenschneider. Seien Sie vorsichtig – die verbleibenden kurzen Anschlussdrähte der Bauteile auf der Unterseite der Platine können scharf sein!
- Nach dem Aufbau sollte die Schaltung noch einmal kontrolliert werden. Hierbei sind folgende Dinge vor allem zu prüfen:
	- o Bauteile sind an der richtigen Stelle und polungsrichtig verbaut.
	- $\circ$  Alle Bauteile sind verlötet und die Lötstellen sind alle sauber ausgeführt.

Es existieren keine durch Lötzinn verursachten Lötbrücken, die Kurzschlüsse verursachen könnten.

# **6.4 Bauteilliste**

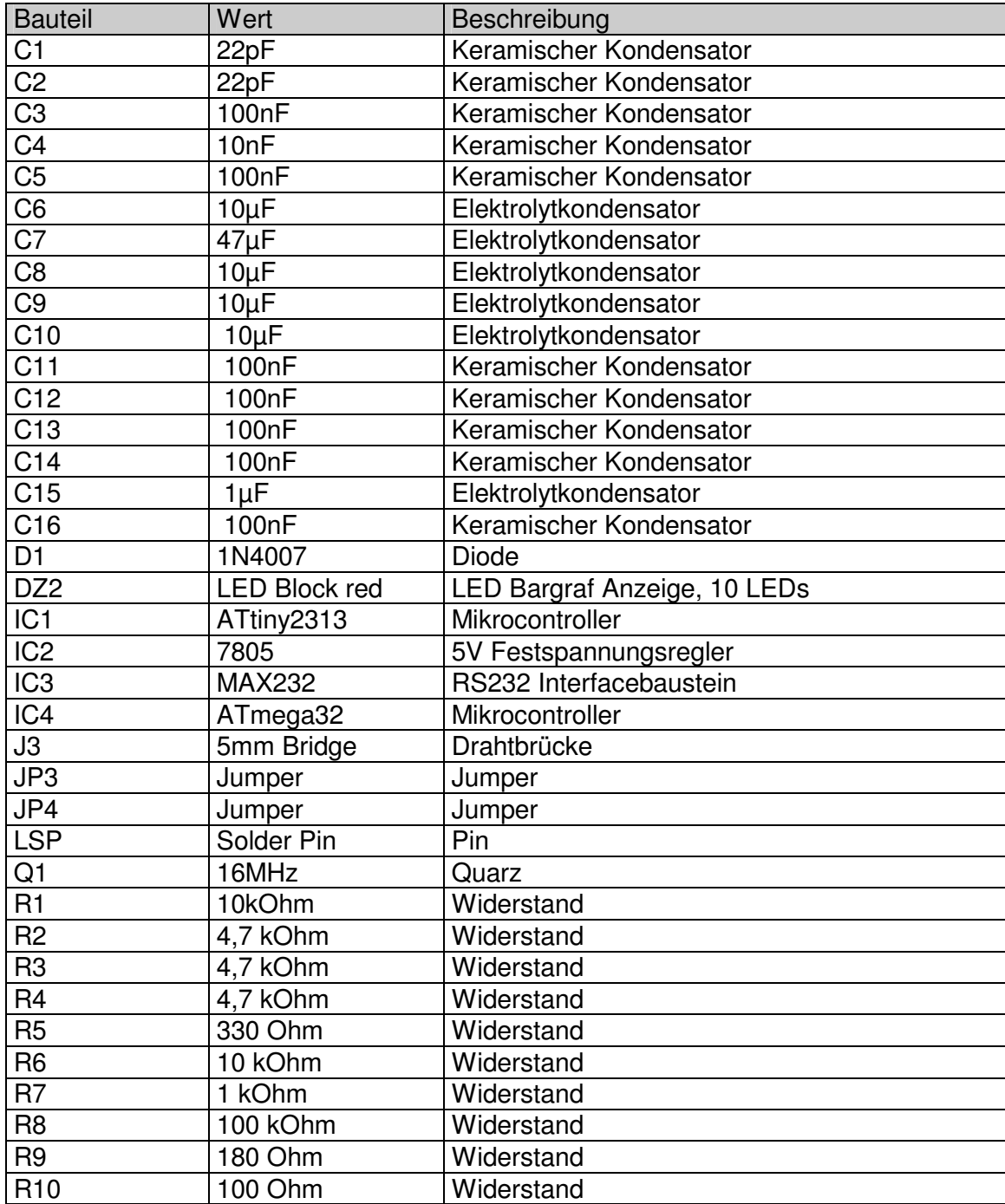

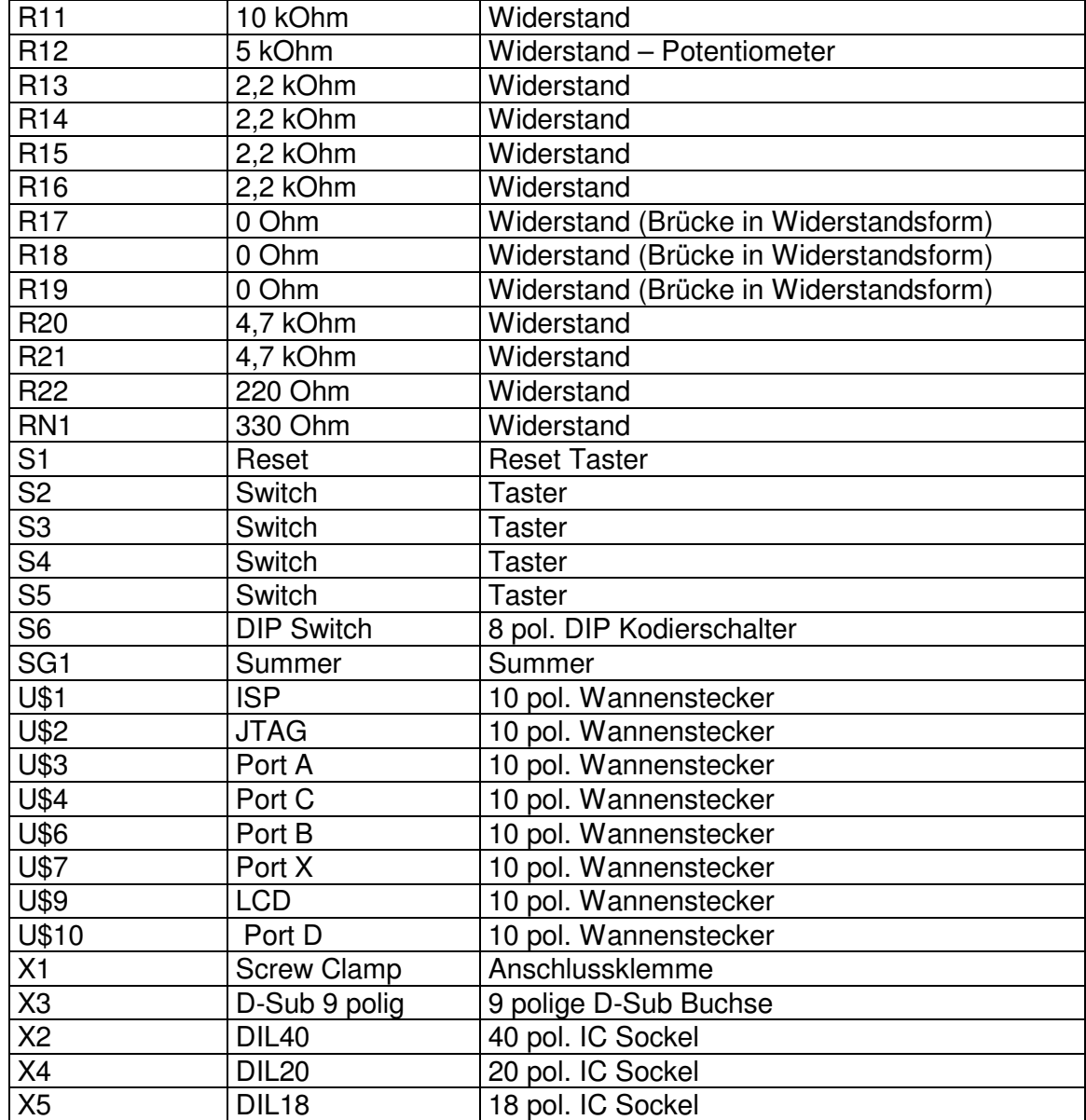

### **6.4.1 Widerstände**

Zunächst werden die Widerstände bestückt. Dazu sind die Anschlussdrähte entsprechend dem Rastermaß rechtwinklig abzubiegen. Eine Biegelehre wie sie im Elektronikfachhandel erhältlich ist leistet hier gute Dienste. Damit die Widerstände beim Umdrehen der Platine nicht herausfallen können, biegen Sie die Drahtanschlüsse nach dem Bestücken um ca. 45° auseinander. Nach dem Verlöten werden die überstehenden Drähte mit einem Seitenschneider abgeschnitten.

Achten Sie darauf, die jeweils richtigen Widerstandswerte einzulöten. Den Wert eines Widerstands ermitteln Sie mit Hilfe eines Multimeters. Achten Sie beim Ablesen des Wertes auf den eingestellten Wertebereich. Ist kein Multimeter zur Hand, kann man den Wert eines Widerstands durch Ablesen der Farbcodes ermitteln.

Die folgenden zwei Tabellen geben die Kodierung der Farben an. Es gibt Widerstände mit vier Farbringen und welche mit fünf. Je nach Anzahl der Ringe ist die erste oder die zweite Tabelle zu verwenden. Der jeweils letzte Ring gibt die Toleranz des Widerstands an. Dieser ist auch von den anderen Ringen etwas abgesetzt, so dass man leicht erkennt, welcher der erste Ring ist.

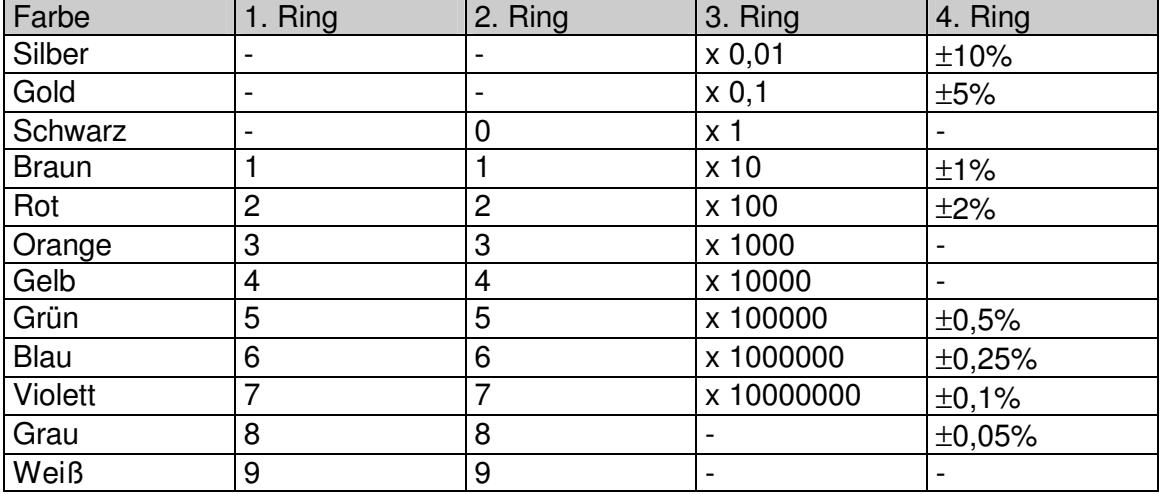

Beispiel: Der Widerstand mit der Farbkodierung: Braun, Schwarz, Gelb, Gold hat den Widerstandswert:  $10 \times 10000 = 100kOhm$  und  $\pm 5\%$  Toleranz.

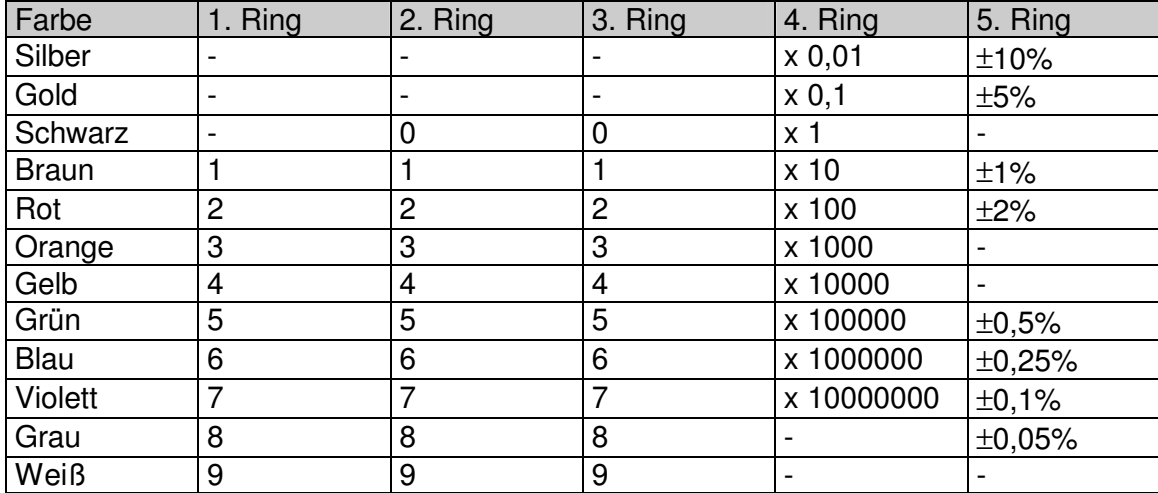

Hat der Widerstand fünf Ringe so gilt die folgende Tabelle.

Beispiel:

Der Widerstand mit der Farbkodierung: Gelb, Violett, Schwarz, Braun, Braun hat den Widerstandswert:  $470 \times 10 = 4,7kOhm$  und  $\pm 1\%$  Toleranz.

# **6.4.2 Drahtbrücke**

Eine Drahtbrücke ist auf der Platine einzulöten. Als Drahtbrücke verwenden Sie einfach das abgeschnittene Drahtende eines Widerstandes. Auf dem Bestückungsaufdruck ist die Brücke als Strich zwischen zwei Bohrungen dargestellt. Die Drahtbrücke ist zwischen dem Reset-Taster und dem Wannenstecker für Port B zu finden.

Bei den Widerständen R17, R18 und R19 handelt es sich um Drahtbrücken in Widerstandsform. Diese Bauteile sind Bestandteil der Lieferung und werden wie gewöhnliche Widerstände verarbeitet. Die Drahtbrücken haben einen einzelnen Farbring auf dem Gehäuse, daran können Sie diese von richtigen Widerständen unterscheiden.

## **6.4.3 Dioden**

Nachdem die Widerstände verlötet sind, werden die Anschlussdrähte der Diode entsprechend dem Rastermaß angewinkelt und in die Bohrungen gesteckt. Achten Sie unbedingt auf die richtige Polung der Diode. Der auf der Platine aufgebrachte Bestückungsdruck zeigt die richtige Polung anhand des Kathodenstriches an. Dieser ist auch auf dem Gehäuse der Diode zu finden.

# ib-markl

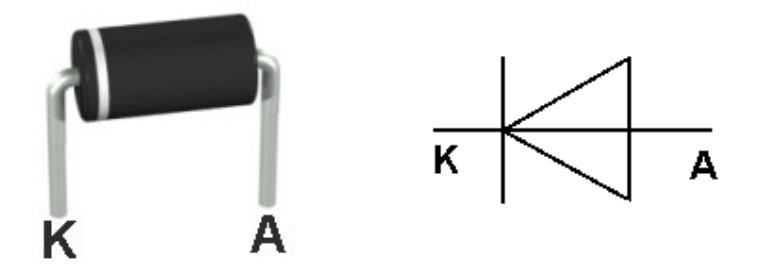

#### **Abbildung 6-4 Diode und Schaltbild**

Biegen Sie die Anschlussdrähte ebenfalls um etwa 45° ab und kappen die überstehenden Drähte nach dem Verlöten mit einem Seitenschneider. Beachten Sie, dass eine Diode ein Halbleiterbauteil ist und empfindlich auf zu lange Lötzeiten reagieren kann.

## **6.4.4 IC Fassungen**

Nun werden die IC Fassungen eingelötet, in die später die zwei Mikrocontroller und der RS232 Pegelwandler gesteckt werden. Beachten Sie die Kennzeichnung der IC Fassungen an der Stirnseite. Dies ist meist eine Einkerbung oder sonstige Kennzeichnung an der Fassung. Der Bestückungsdruck auf der Platine kennzeichnet die richtige Einbaulage der Fassungen.

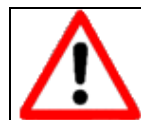

Bitte stecken Sie die ICs noch nicht in die Fassungen!

### **6.4.5 Kondensatoren**

Auf dem Board sind zwei Arten von Kondensatoren zu verbauen. Zum einen Elektrolytkondensatoren (Elkos) und zum anderen keramische Kondensatoren (Kerkos).

Bitte beachten Sie, dass Elkos polungsrichtig einzulöten sind. Je nach Hersteller ist die Polarität von Elkos unterschiedlich angegeben. Die Kennzeichnung erfolgt auf dem Gehäuse mit einem "+" oder "-" Symbol. Der längere Anschlussdraht eines Elkos gibt auch den positiven Pol an. Maßgeblich ist aber immer die Kennzeichnung des jeweiligen Herstellers. Der Bestückungsdruck auf der Platine kennzeichnet den positiven Pol mit einem "+".

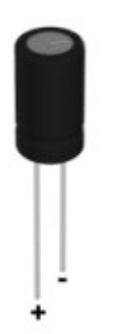

#### **Abbildung 6-5 Elektrolytkondensator**

Neben den Elkos sind auch Kerkos zu verbauen. Diese Kondensatoren haben keine Polung, so dass während der Bestückung nicht auf die Polarität geachtet werden muss. Achten Sie auf das Rastermaß. Die 100nF Kerkos haben ein Rastermaß von 5mm, während die 10nF und 22pF Kerkos ein Rastermaß von 2,5mm haben. Sie können die Kerkos entweder über ein Kapazitätsmessgerät unterscheiden oder durch den Aufdruck wie in folgender Tabelle.

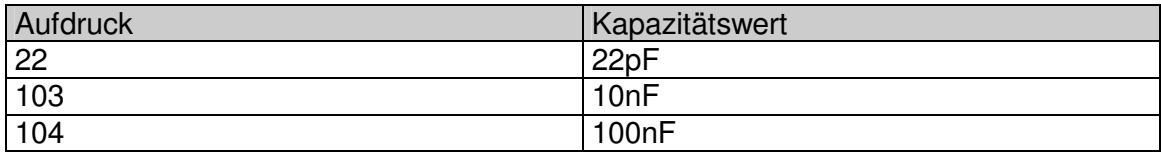

# ib-markl

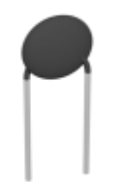

#### **Abbildung 6-6 Keramischer Kondensator**

Auch bei Kondensatoren gilt es die überstehenden Anschlussdrähte nach dem Verlöten zu kappen.

## **6.4.6 Quarz**

Mit Hilfe des Quarzes wird der Prozessortakt erzeugt. Dem Bausatz ist ein 16MHz Grundwellenquarz beigelegt. Achten Sie beim Einlöten darauf, die Anschlussdrähte des Quarzes so kurz wie möglich zu halten. Es schadet nicht, wenn der Quarz so in die Platine gesteckt wird, dass er vollständig aufsitzt. Es gibt keine Polung die bei der Montage zu beachten ist. Verlöten Sie den Quarz und kappen die überstehenden Anschlussdrähte ab.

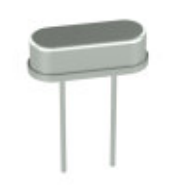

**Abbildung 6-7 Quarz** 

### **6.4.7 Spannungsregler**

Das Board kann mit einer Spannung zwischen 7,5V und 12V versorgt werden. Ein sich auf dem Board befindlicher Spannungsregler regelt die Eingangsspannung auf 5V. Winkeln Sie die Anschlussdrähte des Spannungsregler ab und verlöten diesen.

Wenn Sie planen den Festspannungsregler an einen Kühlkörper zu montieren, ist eine aufliegende Montage u.U. nicht vorteilhaft. In diesem Fall kann der Spannungsregler auch stehend eingelötet werden. Achten Sie unbedingt darauf, dass ein eventuell montierter Kühlkörper keine Kurzschlüsse durch Berührung anderer Bauteile verursacht!

# **6.4.8 Widerstandsnetzwerk, LED Bargraf, DIP Switch**

Ein Widerstandsnetzwerk dient den LEDs der Bargrafanzeige an Port A als Vorwiderstand. Zwar besitzen Widerstände keine Polarität, doch muss ein Widerstandsnetzwerk polungsrichtig verlötet werden. Das kommt daher, weil alle acht im Widerstandsnetzwerk befindlichen Widerstände einen gemeinsamen Pol haben. Dieser ist auf dem Bauteil mit einem Punkt o.ä. gekennzeichnet. Hier gilt wie bei den Elkos, dass die Herstellerkennzeichnung maßgeblich ist. Der Bestückungsdruck auf der Platine kennzeichnet diesen gemeinsamen Pol über ein Kreuz.

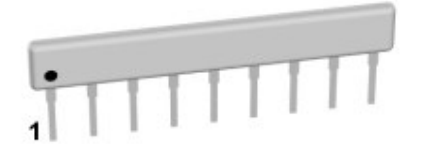

**Abbildung 6-8 Widerstandsnetzwerk** 

Löten Sie anschließend den DIP Kodierschalter ein. Hierbei ist die richtige Position zu beachten. Der Kodierschalter ist je nach Hersteller unterschiedlich gekennzeichnet. Der Bestückungsdruck kennzeichnet die geöffnete Stellung der Schalter mit "off". Im geschlossenen Zustand zeigen die einzelnen Schalter von der LED Bargraf Anzeige weg.

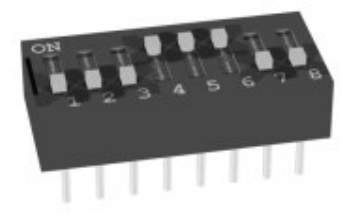

**Abbildung 6-9 DIP Kodierschalter** 

Als nächstes bestücken und verlöten Sie die LED Bargraf Anzeige. Hierbei ist unbedingt auf die Polung zu achten. Pin 1 der LED Anzeige ist je nach Hersteller auf dem Gehäuse markiert, entweder durch einen Aufdruck oder eine Abschrägung auf dem Gehäuse. Auf der Platine befindet sich Pin 1 direkt neben Kerko C16 und ist im Bestückungsdruck durch eine Schräge gekennzeichnet. Auch die LEDs sind Halbleiterbauteile, achten Sie auf eine nicht zu lange Lötzeit.

## **6.4.9 Potentiometer**

Das Potentiometer (Poti) dient zur Kontrasteinstellung für ein eventuell an den LCD Port angeschlossenes LCD Display. Löten Sie das Poti gemäß Bestückungsdruck ein.

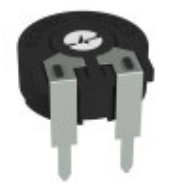

**Abbildung 6-10 Potentiometer** 

## **6.4.10 Taster**

Auf der Platine befinden sich fünf Taster. Löten Sie diese entsprechend dem Bestückungsdruck ein. Ein falsches Einlöten der Taster ist durch die unterschiedlichen Abstände der Anschlussdrähte eigentlich nicht möglich.

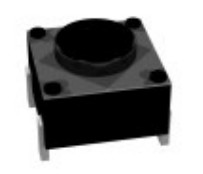

**Abbildung 6-11 Taster** 

### **6.4.11 Summer**

Ein Summer ist mit dem Portpin PC7 verbunden. Löten Sie den Summer ein und achten Sie dabei auf die Polung. Im Bestückungsdruck ist durch ein "+" Symbol die Lage des positiven Anschlussdrahtes gekennzeichnet. Die Polaritätskennzeichnung auf dem Summergehäuse ist vom Hersteller abhängig. Dies kann ein Aufdruck o.ä. sein. Sofern der Summer mit einer Schutzfolie versehen ist, entfernen Sie diese bitte erst nachdem die Platine vollständig bestückt ist, um die Membran während der weiteren Arbeit zu schützen.

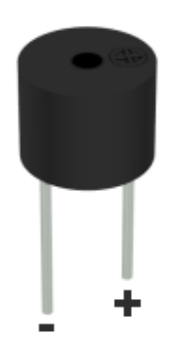

**Abbildung 6-12 Summer** 

### **6.4.12 Wannenstecker**

Sämtliche Ports der zwei Mikrocontroller, sowie die zwei Anschlüsse für das Debuggen über JTAG und das Programmieren über ISP werden mit 10 poligen Wannensteckern bestückt. Achten Sie beim Bestücken genau auf den Bestückungsdruck der kennzeichnet, in welche Richtung die Aussparung des Wannensteckers zeigen muss! Ein falsch montierter Wannenstecker kann später zu Kurzschlüssen und der Zerstörung des Boards oder der angeschlossenen Peripherie führen! Löten Sie die Wannenstecker so ein, dass deren Boden auf der Platine aufliegt.

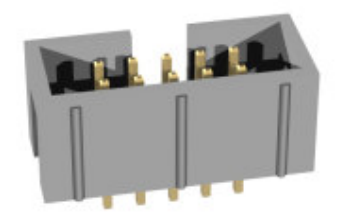

**Abbildung 6-13 Wannenstecker** 

## **6.4.13 Anschlußklemme**

Über die Anschlussklemme wird der Schaltung Spannung zugeführt. Achten Sie bei der Montage der Anschlussklemme, dass die Öffnungen für die Stromkabel von der Platine wegzeigen (Weg vom Spannungsregler). Auf hier löten Sie die Klemme bitte so ein, dass der Boden des Bauteils auf der Platine aufliegt.

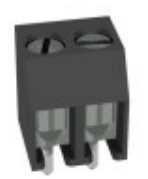

#### **Abbildung 6-14 Anschlußklemme**

### **6.4.14 Jumper**

Verlöten Sie die Jumper, sowie den Debugwire Anschluss neben dem ATtiny2313.

# **6.4.15 Abschließende Arbeiten**

Den größten Teil der Arbeit haben Sie hinter sich. Nachdem alle Bauteile auf der Platine verlötet sind, kontrollieren Sie bitte noch einmal die Lötstellen und bessern diese ggf. nach.

Die ICs sollten noch nicht montiert werden, sondern erst nach den Tests im nächsten Kapitel!

# **7 Inbetriebnahme**

Überprüfen Sie bitte nach dem Verlöten aller Bauteile deren richtige Position und die Lötstellen. Stecken Sie die ICs noch nicht in die Fassungen, zuerst soll das korrekte Anliegen der Spannung geprüft werden. Schließen Sie dazu die Platine polungsrichtig an eine Gleichspannung von ca. 7,5V an. Die Polarität ist durch den Bestückungsdruck auf der Platine gekennzeichnet. LED2 der Bargraf Anzeige muss nun leuchten. Als nächstes messen Sie bitte die Spannung am unbestückten IC Sockel für den ATmega32. Zwischen den Anschlüssen 10 und 11 müssen 5V anliegen. Sofern Sie diese Spannung gemessen haben, arbeitet der Spannungsregler korrekt, so dass Sie nun zum nächsten Schritt gehen können.

Nachdem die wichtigsten Spannungen überprüft wurden, können Sie nun die ICs in die entsprechenden Fassungen einstecken. Dazu muss das Board zunächst von der Versorgungsspannung getrennt werden.

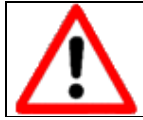

ICs dürfen niemals bei angelegter Spannung ein- oder ausgebaut werden! Die Bauteile könnten dadurch zerstört werden!

Beim Einbau von ICs in die Schaltung sind einige Dinge zu beachten. Zunächst muss darauf geachtet werden, dass die ICs polungsrichtig in die Fassung gesteckt werden. ICs haben an ihrer Stirnseite eine Markierung. Diese muss nach der Montage entsprechend des Bestückungsplans in die richtige Richtung zeigen.

Achten Sie beim Bestücken der ICs, dass keine Beinchen umgeknickt werden. Dies kann vor allem bei ICs mit vielen Anschlussbeinchen schnell passieren. Sämtliche Anschlüsse der ICs müssen sauber in der Fassung verschwinden. Haben Sie alle ICs polungsrichtig in die Fassungen gesteckt, können Sie die Spannung von ca. 7,5V wieder anlegen.

LED2 muss sofort wieder aufleuchten. LED1 sollte mit einem kurzen und einem langen Abstand blinken.

Herzlichen Glückwunsch wenn Sie hier angekommen sind und das Board funktioniert! Jetzt können Sie mit dem Experimentieren beginnen!

# **8 Fehlersuche**

Sollte das Board wider Erwarten nicht funktionieren prüfen Sie bitte anhand der folgenden Tabelle was die Ursache dafür sein könnte.

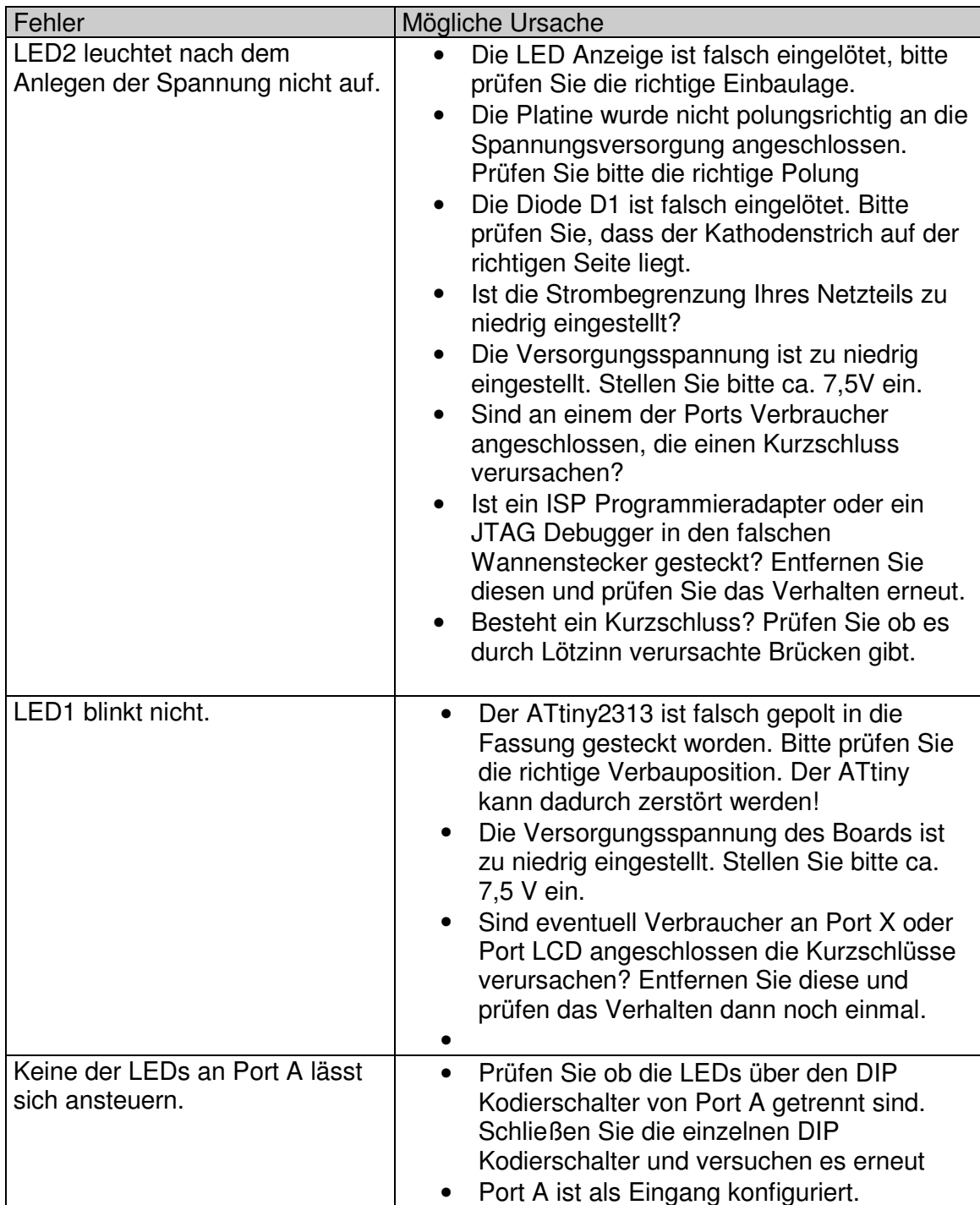

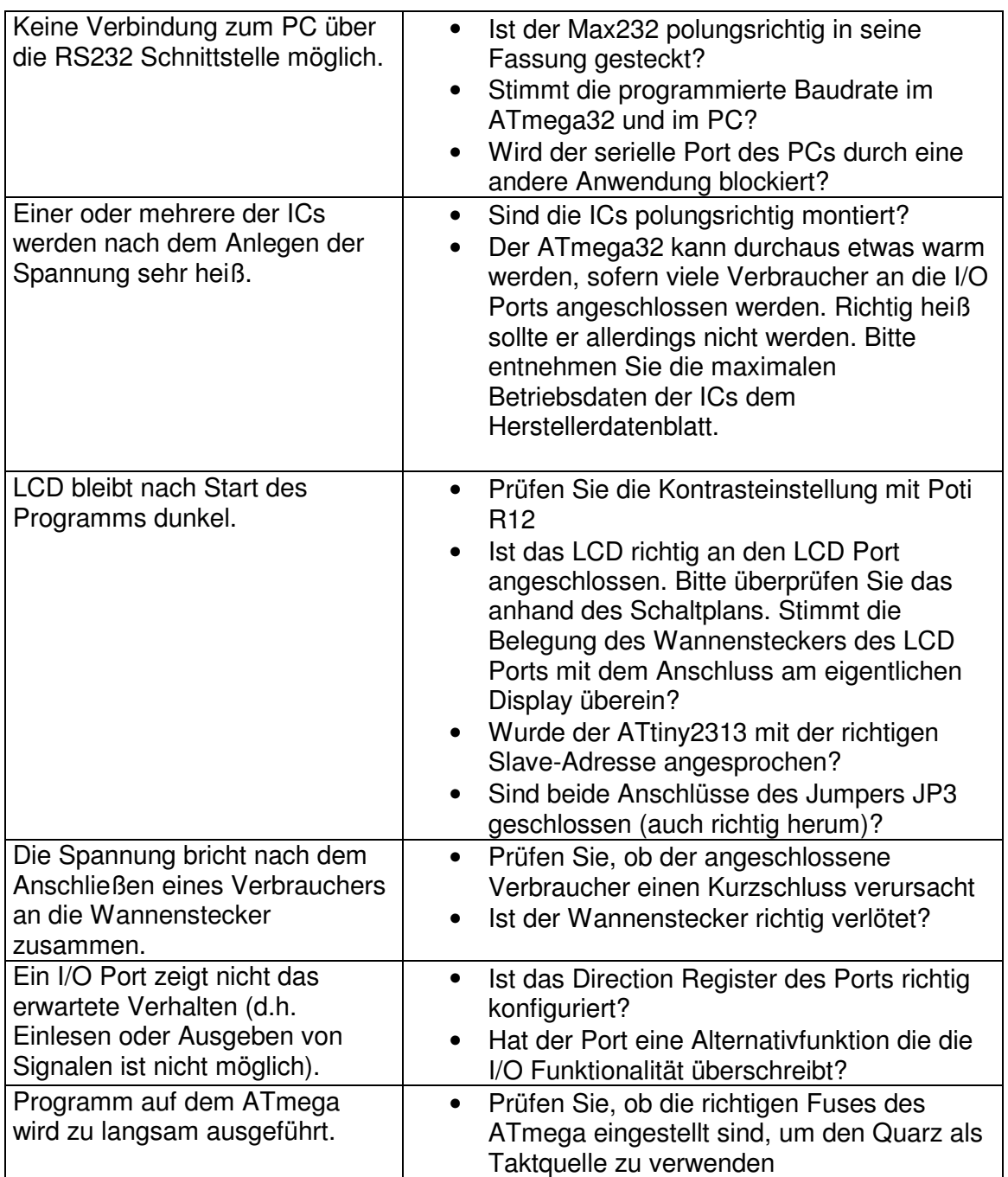

# **9 Inhalt der CD**

Der Lieferung liegt auch eine CD bei. Diese enthält Beispielprogramme für das Board. Ebenfalls ist die Firmware des ATtiny2313 auf der CD enthalten. Diese Programme wurde mit dem GNU Compiler für AVR Mikrocontroller übersetzt und getestet.

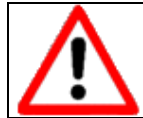

Die auf der CD beigelegten Quelltexte sind grundsätzlich als Beispiele zu betrachten und nicht als fertige Programme.

Neben den Beispielprogrammen sind noch Demo und Evaluierungsversionen von Programmen anderer Hersteller zu finden, die freundlicherweise ihr Einverständnis zur Weitergabe der Programme gegeben haben. Weiter finden Sie auf der CD auch den GNU Compiler für AVR Mikrocontroller. Leider konnten wir die von Atmel verfügbare Entwicklungsumgebung AVR Studio nicht beilegen. Diese finden Sie aber auf der Website von Atmel. Gleiches gilt für Datenblätter.

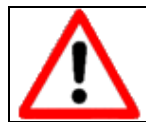

Bitte beachten Sie die Nutzungsbedingungen der beiliegenden Programme anderer Hersteller.

# **10 Hinweise**

Bitte lesen Sie die folgenden Hinweise und Garantiebestimmungen aufmerksam durch.

### **10.1 Betriebsbedingungen**

- Der Betrieb der Baugruppe darf nur an der dafür vorgeschriebenen Spannung erfolgen. Diese beträgt im Falle des ATmega32 Entwicklungsboards max. 12V stabilisierte Gleichspannung. Empfohlen wird jedoch eine stabilisierte Gleichspannung von 7,5 V, da es bei höheren Spannungen zu einer höheren Erwärmung des Spannungsreglers kommt. Gegebenenfalls muss der Spannungsregler mit einem Kühlkörper ausgestattet werden. Dieser ist nicht Bestandteil der Lieferung!
- Beachten Sie die im Datenblatt des Mikrocontrollers genannten maximalen Werte für Strom, Spannung, Temperatur, etc. Werden die laut Datenblatt zulässigen Maximalwerte überschritten, kann die Baugruppe zerstört werden.
- Die Betriebslage des Gerätes ist beliebig. Bei der Installation des Gerätes ist auf ausreichenden Kabelquerschnitt der Anschlussleitungen zu achten! Die angeschlossenen Verbraucher sind entsprechend den VDE Vorschriften mit dem Schutzleiter zu verbinden bzw. zu erden.
- Die zulässige Umgebungstemperatur (Raumtemperatur) darf während des Betriebes 0°C und 40°C nicht unter-, bzw. überschreiten.
- Das Gerät ist für den Gebrauch in einer trockenen und sauberen Laborumgebung bestimmt.
- Bei Bildung von Kondenswasser muss eine Akklimatisierungszeit von bis zu 2 Stunden abgewartet werden.
- In gewerblichen Einrichtungen sind die Unfallverhütungsvorschriften des Verbandes der gewerblichen Berufsgenossenschaften für elektrische Anlagen und Betriebsmittel zu beachten. In Schulen, Ausbildungseinrichtungen, Hobbyund Selbsthilfewerkstätten ist das Betreiben von Baugruppen durch geschultes Personal verantwortlich zu überwachen.
- Betreiben Sie die Baugruppe nicht in einer Umgebung, in welcher brennbare Gase, Dämpfe oder Stäube vorhanden sind oder vorhanden sein können.
- Falls das Gerät einmal repariert werden muss, dürfen nur Original-Ersatzteile verwendet werden! Die Verwendung abweichender Ersatzteile kann zu ernsthaften Sach- und Personenschäden führen!
- Schützen Sie das Board vor Flüssigkeiten. Diese können darauf Kurzschlüsse erzeugen und es zerstören.

#### **10.2 Bestimmungsmäßige Verwendung**

Das ATmega32 Entwicklungsboard ist zur Einarbeitung in die Programmierung von ATmega Mikrocontrollern und zum Experimentieren mit diesen gedacht. Das Board ist nicht für den Einsatz in sicherheitsrelevanten oder sonstigen Anwendungen geeignet, bei denen es zu Sach- oder Personenschäden kommen kann.

Das Ingenieurbüro Patrick Markl übernimmt keinerlei Gewähr noch Haftung für Schäden oder Folgeschäden, wenn das Produkt anders als angegeben zum Einsatz kommt.

#### **10.3 Garantiebestimmungen**

Wir gewähren auf das ATmega32 Board 2 Jahre Garantie. Die Garantie umfasst die kostenlose Behebung der Mängel, die nachweisbar auf die Verwendung nicht einwandfreien Materials oder Fabrikationsfehler zurückzuführen sind.

Da wir keinen Einfluss auf den richtigen und sachgemäßen Aufbau haben, können wir aus verständlichen Gründen bei Bausätzen nur die Gewähr der Vollständigkeit und einwandfreien Beschaffenheit der Bauteile übernehmen. Garantiert wird eine den Kennwerten entsprechende Funktion der Bauelemente im uneingebautem Zustand und die Einhaltung der technischen Daten der Schaltung. Dies gilt nur bei Befolgung der Lötvorschrift, fachgerechter Verarbeitung und vorgeschriebener Inbetriebnahme und Betriebsweise. Dazu gehört auch die Einhaltung der im Datenblatt des Mikrocontroller Herstellers genannten Maximalwerte für Strom, Spannung und Temperatur.

Weitergehende Ansprüche sind ausgeschlossen. Wir übernehmen weder eine Gewähr noch irgendwelche Haftung für Schäden oder Folgeschäden im Zusammenhang mit diesem Produkt. Wir behalten uns eine Reparatur, Nachbesserung, Ersatzteillieferung oder Rückerstattung des Kaufpreises vor.

#### **10.4 Sonstige Hinweise**

Derjenige, der einen Bausatz fertig stellt oder eine Baugruppe durch Erweiterung bzw. Gehäuseeinbau betriebsbereit macht, gilt nach DIN VDE 0869 als Hersteller und ist verpflichtet, bei der Weitergabe des Gerätes alle Begleitpapiere mitzuliefern und auch seinen Namen und Anschrift anzugeben. Geräte, die aus Bausätzen selbst zusammengestellt werden, sind sicherheitstechnisch wie ein industrielles Produkt zu betrachten.

Sofern Sie die aufgebaute Schaltung weitergeben, muss diese Bauanleitung ebenfalls weitergegeben werden! Dies gilt ebenso für die Schaltpläne der Platine und aller sonstiger Dokumente die dieser Lieferung beiliegen!

#### **10.5 Sicherheitshinweise**

Beim Umgang mit Produkten, die mit elektrischer Spannung in Berührung kommen, müssen die gültigen VDE-Vorschriften beachtet werden, insbesondere VDE 0100, VDE 0550/0551, VDE 0700, VDE 0711 und VDE 0860. Vor Öffnen eines Gerätes stets den Netzstecker ziehen oder sicherstellen, dass das Gerät stromlos ist. Bauteile, Baugruppen oder Geräte dürfen nur in Betrieb genommen werden, wenn sie vorher berührungssicher in ein Gehäuse eingebaut wurden. Während des Einbaus müssen sie stromlos sein.

Werkzeuge dürfen an Geräten, Bauteilen oder Baugruppen nur benutzt werden, wenn sichergestellt ist, dass die Geräte von der Versorgungsspannung getrennt sind und elektrische Ladungen, die in den im Gerät befindlichen Bauteilen gespeichert sind, vorher entladen wurden.

Spannungsführende Kabel oder Leitungen, mit denen das Gerät, das Bauteil oder die Baugruppe verbunden ist, müssen stets auf Isolationsfehler oder Bruchstellen untersucht werden. Bei Feststellen eines Fehlers in der Zuleitung muss das Gerät unverzüglich aus dem Betrieb genommen werden, bis die defekte Leitung ausgewechselt worden ist.

Bei Einsatz von Bauelementen oder Baugruppen muss stets auf die strikte Einhaltung der in der zugehörigen Beschreibung genannten Kenndaten für elektrische Größen hingewiesen werden. Wenn aus einer vorliegenden Beschreibung für den nichtgewerblichen Endverbraucher nicht eindeutig hervorgeht, welche elektrischen Kennwerte für ein Bauteil oder eine Baugruppe gelten, wie eine externe Beschaltung durchzuführen ist oder welche externen Bauteile oder Zusatzgeräte angeschlossen werden dürfen und welche Anschlusswerte diese externen Komponenten haben dürfen, so muss stets ein Fachmann um Auskunft ersucht werden.

Es ist vor der Inbetriebnahme eines Gerätes generell zu prüfen, ob dieses Gerät oder diese Baugruppe grundsätzlich für den Anwendungsfall, für den es verwendet werden soll, geeignet ist! Im Zweifelsfalle sind unbedingt Rückfragen bei Fachleuten, Sachverständigen oder den Herstellern der verwendeten Baugruppen notwendig!

Bitte beachten Sie, dass Bedien- und Anschlussfehler außerhalb unseres Einflussbereiches liegen. Verständlicherweise können wir für Schäden, die daraus entstehen, keinerlei Haftung übernehmen. Bausätze sollten bei Nichtfunktion mit einer genauen Fehlerbeschreibung und der zugehörigen Bauanleitung sowie ohne Gehäuse zurückgesandt werden. Zeitaufwendige Montagen oder Demontagen von Gehäusen müssen wir zusätzlich berechnen. Bereits aufgebaute Bausätze sind vom Umtausch ausgeschlossen. Bitte beachten Sie, dass Bausätze die mit säurehaltigem Lötzinn gelötet wurden, nicht von uns repariert werden.

Bei Installationen und beim Umgang mit Netzspannung sind unbedingt die VDE-Vorschriften zu beachten. Geräte, die an einer Spannung über 35V werden, dürfen nur vom Fachmann angeschlossen werden. In jedem Fall ist zu prüfen, ob der Bausatz für den jeweiligen Anwendungsfall und Einsatzort geeignet ist bzw. eingesetzt werden kann.

Die Inbetriebnahme darf grundsätzlich nur erfolgen, wenn die Schaltung absolut berührungssicher in ein Gehäuse eingebaut ist. Sind Messungen bei geöffnetem Gehäuse unumgänglich, so muss aus Sicherheitsgründen ein Trenntrafo zwischengeschaltet werden, oder, wie bereits erwähnt, die Spannung über ein geeignetes Netzteil, (das den Sicherheitsbestimmungen entspricht) zugeführt werden.

#### **10.6 RoHS Hinweis**

Die Europäische Union hat die Richtlinie 2002/95/EG (RoHS – Reduction of Hazardous Substances) erlassen. Übersetzt bedeutet RoHS "Verringerung von gefährlichen Substanzen". In Deutschland wird diese Richtlinie durch das Elektround Elektronikgerätegesetz (ElektroG) in nationales Recht umgesetzt.

Für die Hersteller und Zulieferer von bestimmten Elektro- und Elektronikgeräten ergibt sich hieraus, daß folgende Substanzen nur noch in festgelegten Grenzen zugelassen sind:

- Blei,
- Quecksilber,
- Chrom,
- Cadmium
- Bromverbindungen

Die Produkte des Ingenieurbüros Patrick Markl entsprechen der o.g. Richtlinie.

#### **10.7 Entsorgung**

Das auf dem elektronischen Produkt angebrachte Symbol der durchgestrichenen Mülltonne weist daraufhin, dass dieses gemäß Richtlinie 2002/96/EG über Elektrik- und Elektronik- Altgeräte nicht über den Hausmüll entsorgt werden darf.

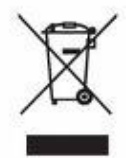

Dieses Produkt muss bei einer dafür vorgesehenen Entsorgungsstelle abgegeben werden. Eine unangemessene Entsorgung kann sich negativ auf die Umwelt auswirken.

Informationen zu Entsorgungsstellen für Altgeräte erhalten Sie bei Ihrer Stadtverwaltung oder Ihrer Müllabfuhr.

Das Ingenieurbüro Markl hat sich zum 01.09.2007 gem. §6 Abs. 2 ElektroG bei der hierfür zuständigen Stiftung Elektro-Altgeräte-Register (EAR) registrieren lassen.

Die WEEE Registrierungsnummer lautet DE38769927

# **11 Kontakt**

Ingenieurbüro Patrick Markl

Dipl.-Ing-(FH) Patrick Markl Stuttgarter Strasse 30 70825 Korntal-Münchingen

**Deutschland** 

Telefon +49 (0)1577 6807150 Internet: http://www.ib-markl.de E-Mail: info@ib-markl.de

WEEE-Reg.-Nr. DE38769927

Kleinunternehmen nach §19 Umsatzsteuergesetz